# EPOS

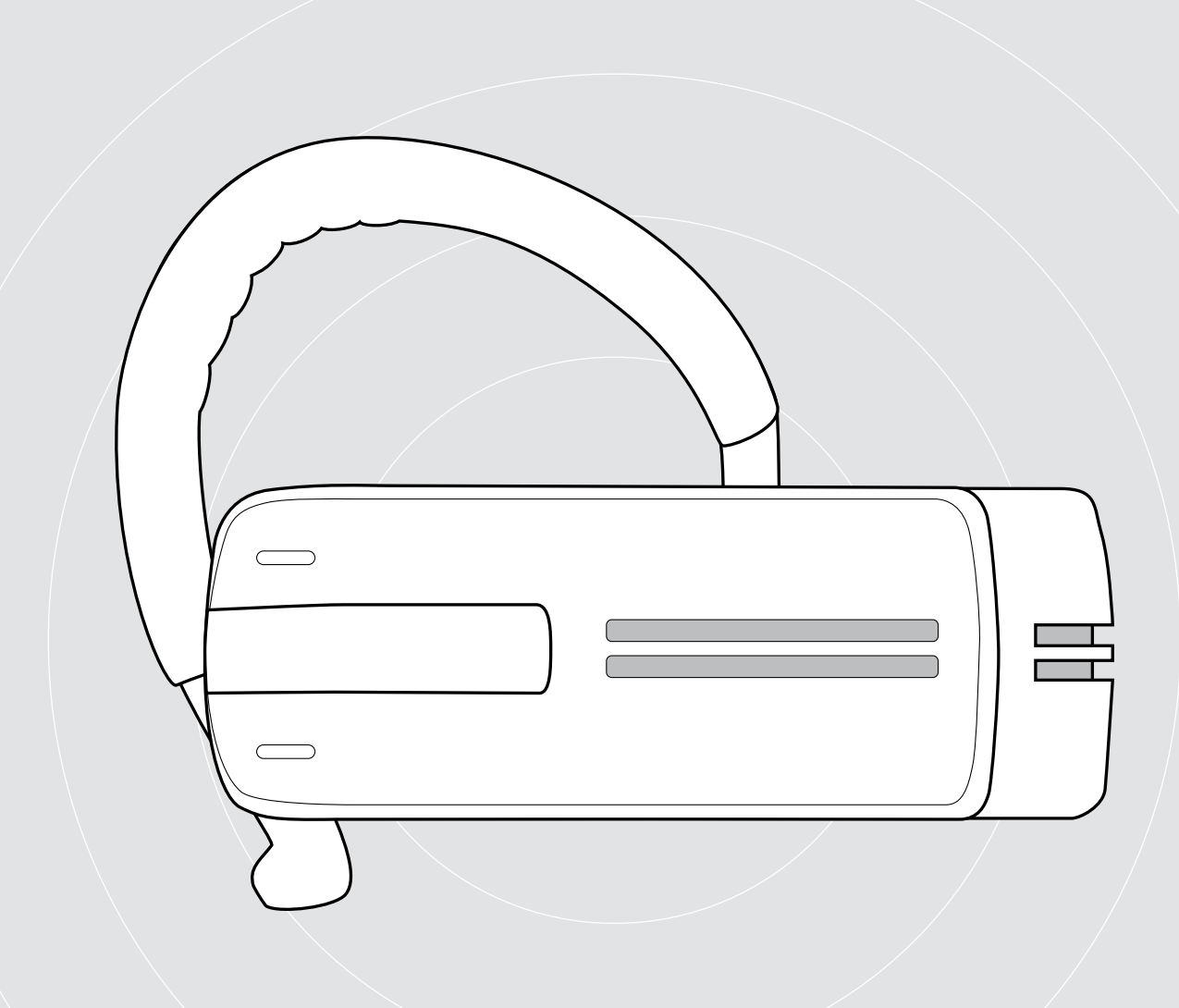

# ADAPT Presence Grey UC

Auscultador com Bluetooth para chamadas

Guia do Utilizador

# Conteúdo

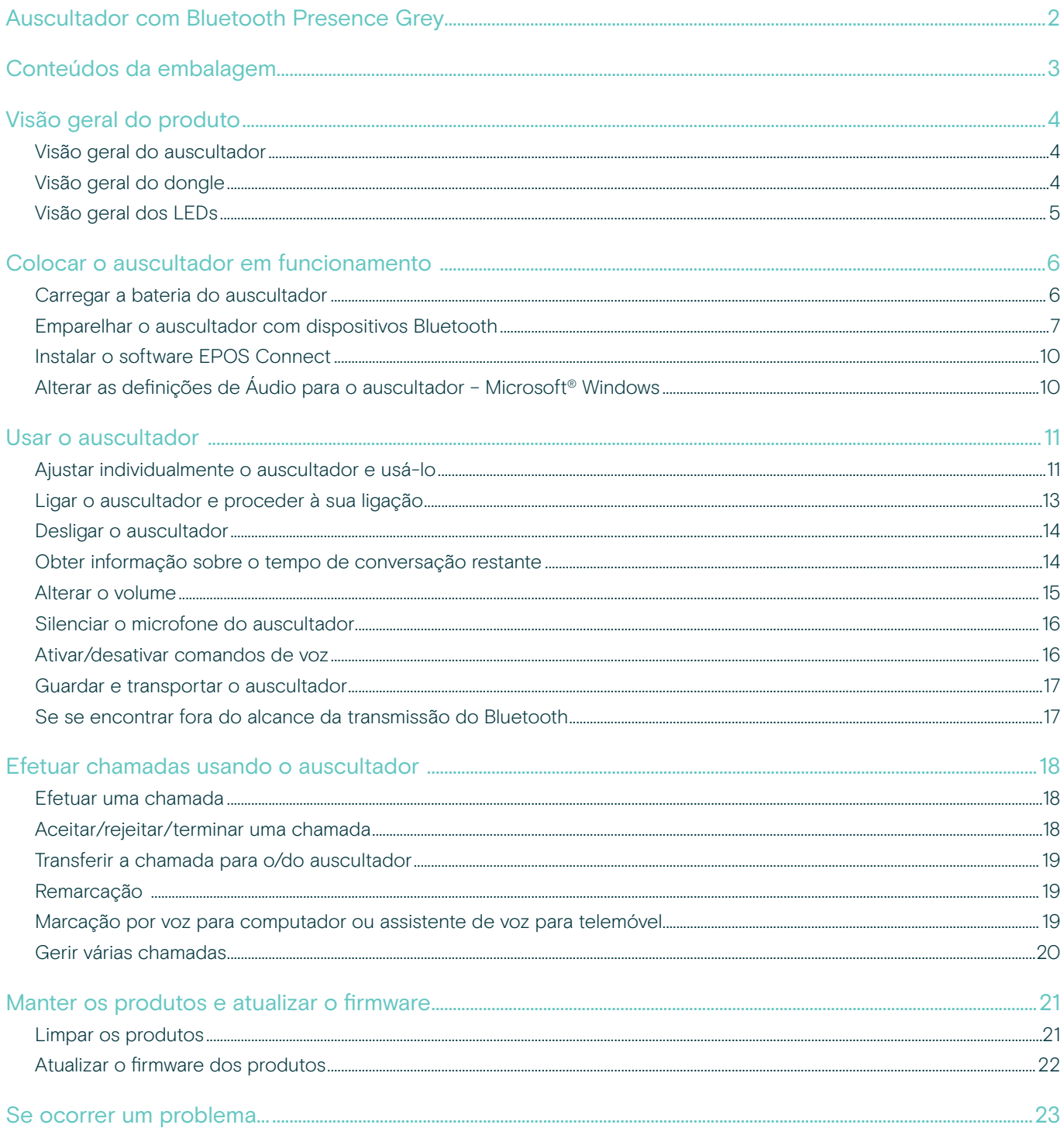

# <span id="page-2-0"></span>Auscultador com Bluetooth Presence Grey

O novo auscultador com Bluetooth Presence Grey pleno de estilo é a solução sem fios para efetuar/receber chamadas através de telemóveis e softphones com uma fantástica qualidade de som em todos os ambientes.

Apresenta tecnologia WindSafe e SpeakFocus para filtrar o ruído de fundo e melhorar a qualidade de voz, oferecendo assim a melhor inteligibilidade de discurso.

#### Bluetooth

O auscultador mantém a conformidade com a norma Bluetooth 4.0 e é compatível com todos os dispositivos Bluetooth 1.1, 1.2, 2.0, 2.1, 3.0 e 4.0 com um «perfil sem mãos» (HFP), um «perfil de auscultador» (HSP) ou um «perfil de distribuição de áudio avançada» (A2DP).

O auscultador oferece uma liberdade sem fios que lhe confere a facilidade de mãos livres no seu telemóvel.

#### Benefícios e características chave

#### Tecnologia WindSafe

Redução inteligente do ruído do vento através da utilização de três microfones digitais que funcionam em sinergia e filtram qualquer ruído do vento indesejado

#### Tecnologia SpeakFocus

Sistema adaptativo de redução de ruído com 3 microfones digitais otimizado para ambientes ruidosos como, p. ex., num carro, na rua ou no escritório

#### Conversas sem eco

O cancelamento de eco digital elimina todos os ecos quando estiver a falar

Fácil de usar devido ao deslizador para ligar/desligar e controlo de chamadas Pode atender ou terminar chamadas rapidamente, e ajustar o volume que mais lhe convém

#### Som com qualidade HD

Reprodução de som límpido, detalhado e transparente devido ao altifalante de grande banda larga e resposta de frequência alargada

Conforto leve O auscultador pesa apenas 13 gramas

Estilo de uso flexível Use no lado esquerdo ou direito, ou use com ou sem gancho

Longo tempo de conversação Fale com os seus parceiros de negócios e amigos até 10 horas, com até 14 dias de tempo em modo de espera

Controlo de volume dependente do ruído Ajuste de volume automático e adaptativo para uma inteligibilidade de discurso e qualidade de som otimizadas

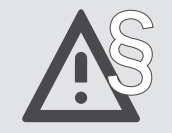

§ Para obter as instruções de segurança, consulte o Guia de Segurança.

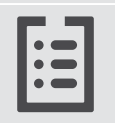

Para obter as especificações, consulte a ficha informativa disponível em eposaudio.com

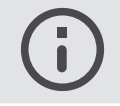

Uma lista de acessórios pode ser consultada na página do produto em eposaudio.com

#### Marcas comerciais

A marca nominativa e os logótipos Bluetooth® são marcas comerciais registadas da Bluetooth SIG, Inc. e qualquer utilização dessas marcas por parte da DSEA A/S é efetuada mediante uma licença.

Todas as outras marcas comerciais pertencem aos respetivos proprietários.

# <span id="page-3-0"></span>Conteúdos da embalagem

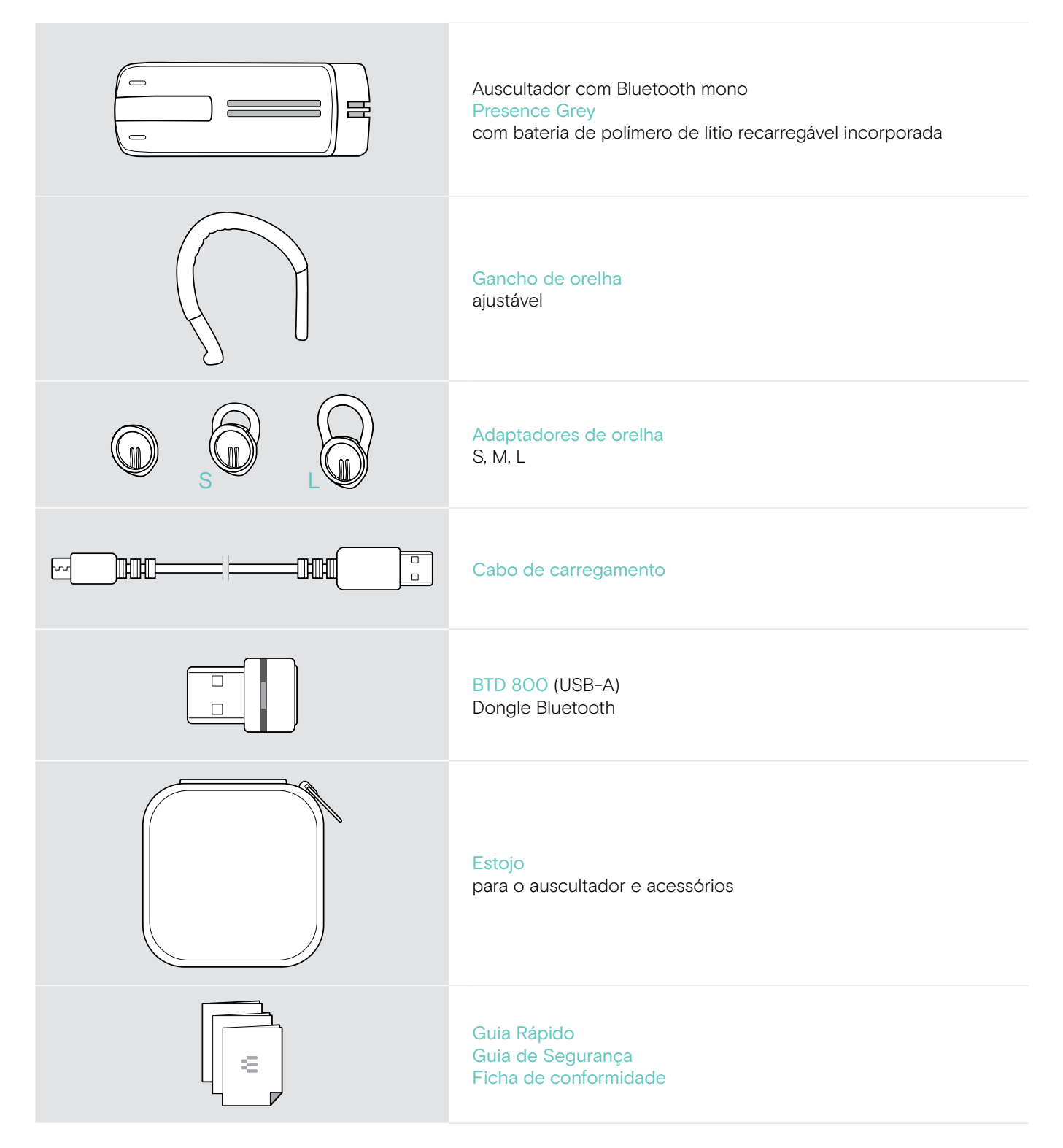

# <span id="page-4-0"></span>Visão geral do produto

# Visão geral do auscultador

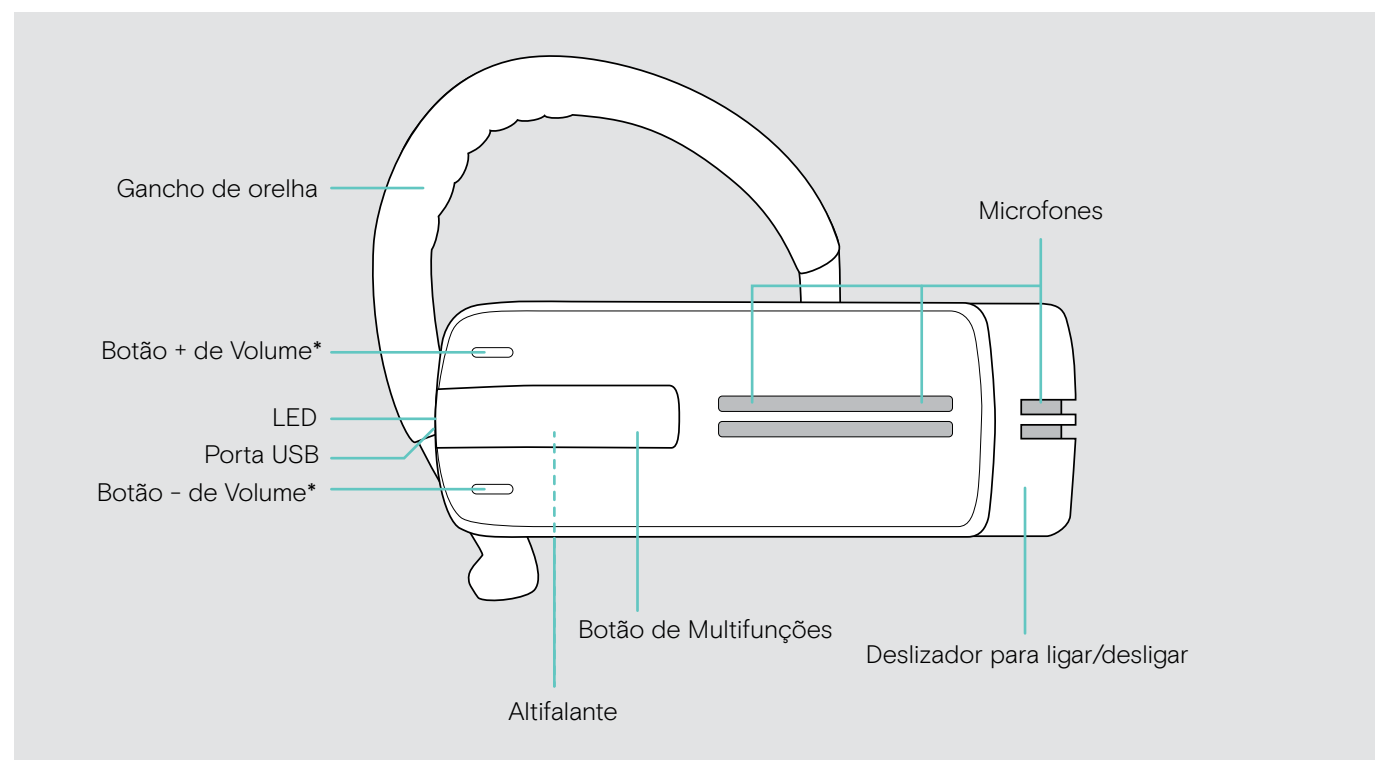

\* Pode trocar a atribuição dos sinais +/– relativos aos botões de Volume (ver pág. [15](#page-15-1)) Se, por exemplo, desejar usar o auscultador no ouvido esquerdo em vez do direito (ver pág. [11](#page-11-1)).

# Visão geral do dongle

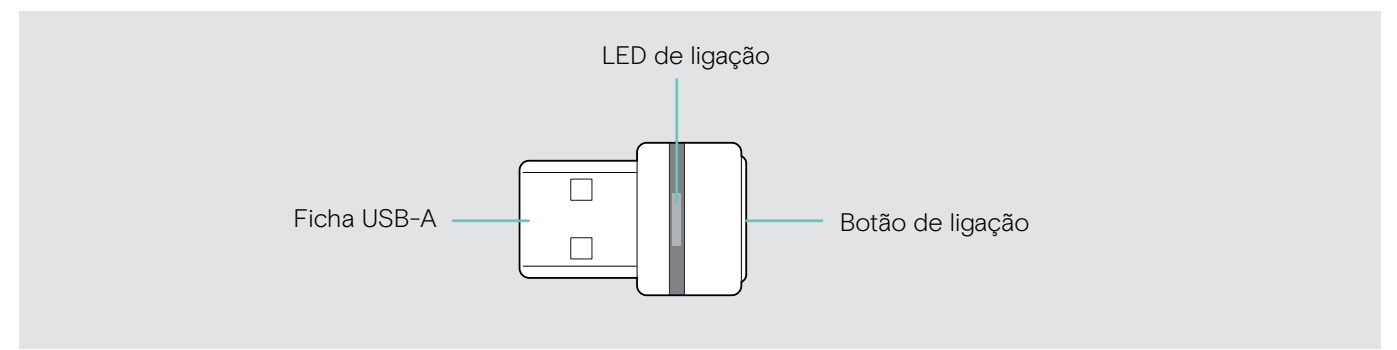

# <span id="page-5-0"></span>Visão geral dos LEDs

#### Visão geral do LED do auscultador

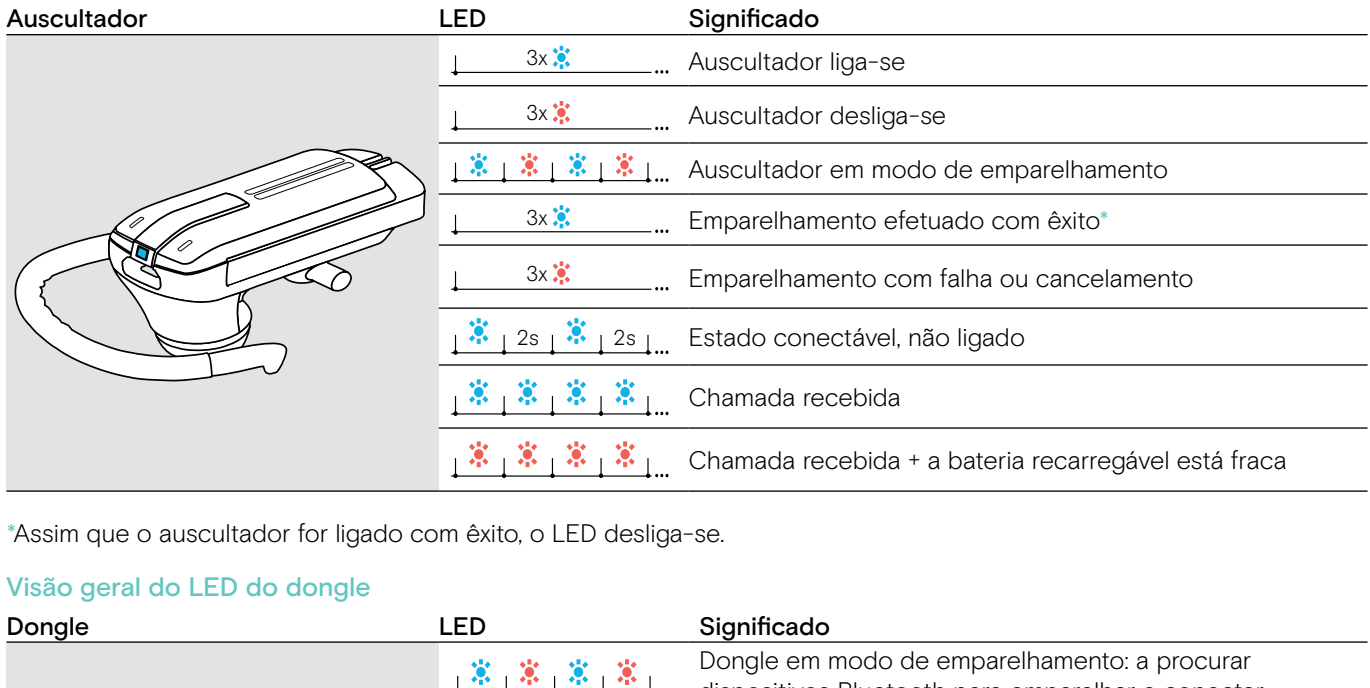

3s 3s 3s 3s \*Assim que o auscultador for ligado com êxito, o LED desliga-se. mode 1:

#### Visão geral do LED do dongle

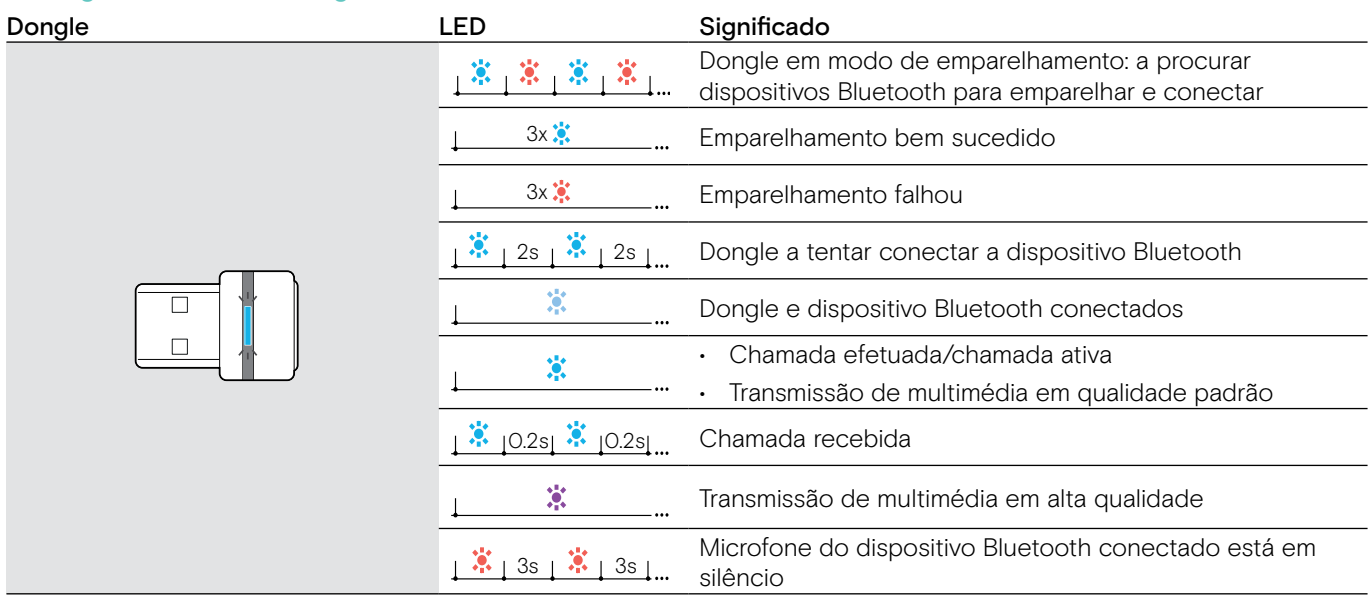

# <span id="page-6-0"></span>Colocar o auscultador em funcionamento

# <span id="page-6-1"></span>Carregar a bateria do auscultador

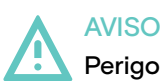

### Perigo de lesão!

Usar o auscultador durante o seu carregamento pode provocar queimaduras e lesões.

> Não usar o auscultador enquanto estiver a carregar.

Um ciclo de carga completo leva cerca de 1 hora e 20 minutos. Antes de usar o auscultador pela primeira vez, carregue a bateria recarregável para um ciclo de carga completo sem interrupções.

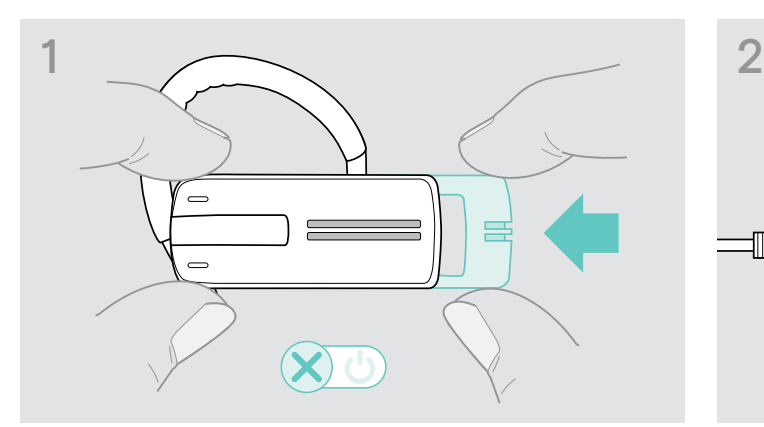

> Empurre gentilmente o deslizador para ligar/desligar na direção do auscultador.

O comando de voz «power off» (desligado) é anunciado no auscultador e o LED pisca 3 vezes na cor vermelha.

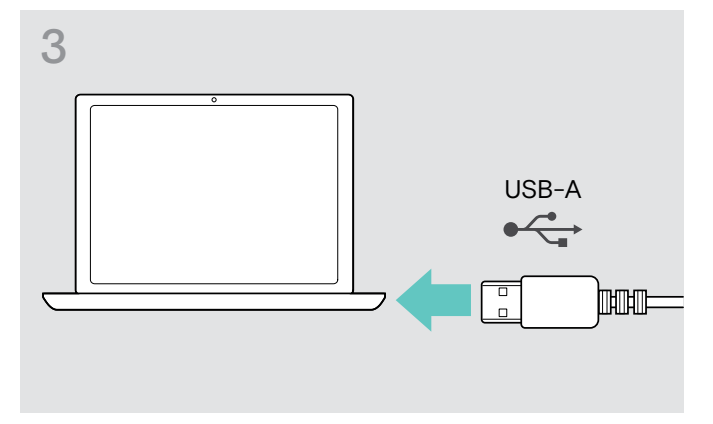

> Ligue a ficha USB do cabo de carregamento à porta USB do seu computador.

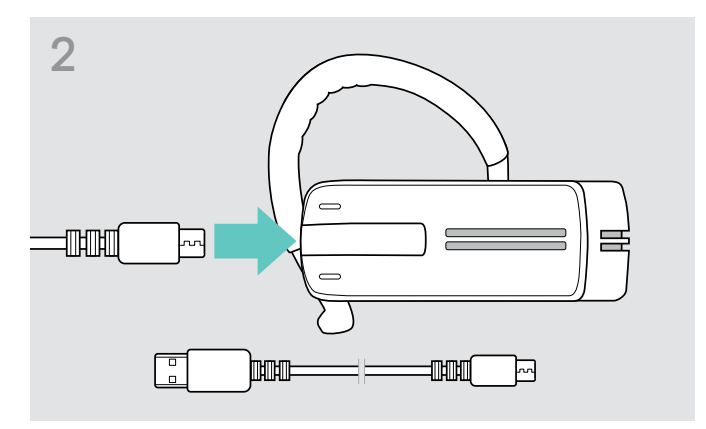

> Ligue a ficha de micro USB do cabo de carregamento à porta USB do auscultador.

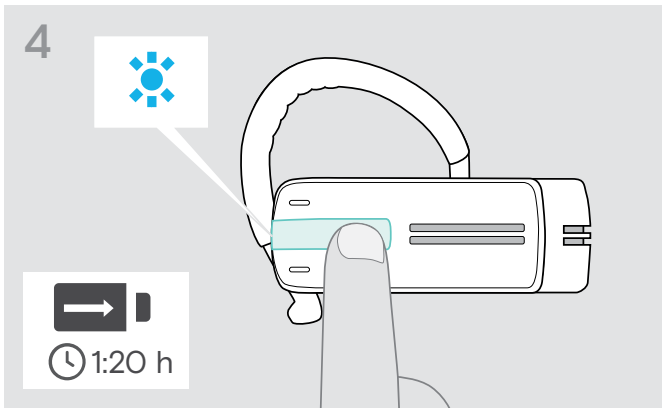

A bateria está a ser carregada. O LED pisca dependendo do nível de carga da bateria. O LED desliga-se ao fim de 5 minutos.

> Prima o botão multifunções para verificar o nível de carga da bateria. Quando a bateria se encontra totalmente carregada, o LED acende-se e permanece aceso na cor azul.

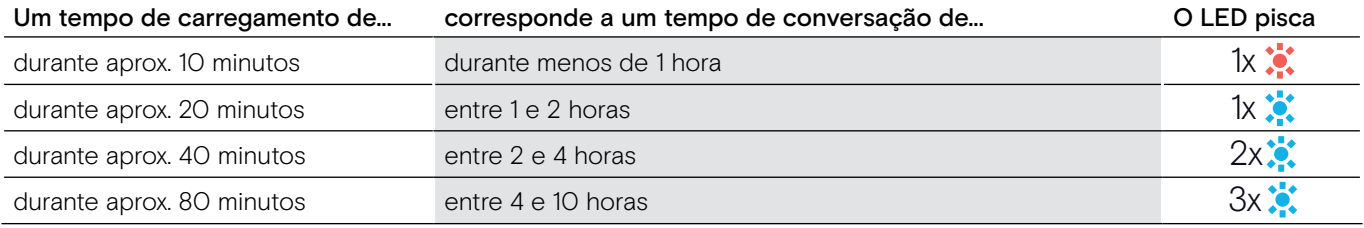

Quando o nível de carga da bateria cai abaixo dos 15 minutos de tempo de conversação, o LED pisca na cor vermelha e o comando de voz «recharge headset» (recarregar auscultador) é anunciado várias vezes. Quando a bateria está sem carga, o auscultador desliga-se automaticamente.

#### <span id="page-7-0"></span>Indicador do nível de bateria exibido no Apple iPhone

Quando o auscultador é emparelhado com um iPhone, o ecrã do iPhone exibe um indicador de nível de bateria adicional relativo ao auscultador.

## <span id="page-7-1"></span>Emparelhar o auscultador com dispositivos Bluetooth

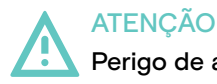

#### Perigo de avaria!

As ondas de rádio transmitidas pelos telemóveis podem afetar o funcionamento de dispositivos sensíveis ou desprotegidos.

> Efetue apenas chamadas com o auscultador em locais onde a transmissão de Bluetooth sem fios é permitida.

O auscultador mantém a conformidade com a norma Bluetooth 4.0. Para que os dados possam ser transmitidos sem fios utilizando a tecnologia Bluetooth, tem de emparelhar o seu auscultador com os dispositivos com Bluetooth que suportam o «perfil de mãos livres» (HFP), o «perfil de auscultador» (HSP) ou o «perfil de distribuição de áudio avançada» (A2DP).

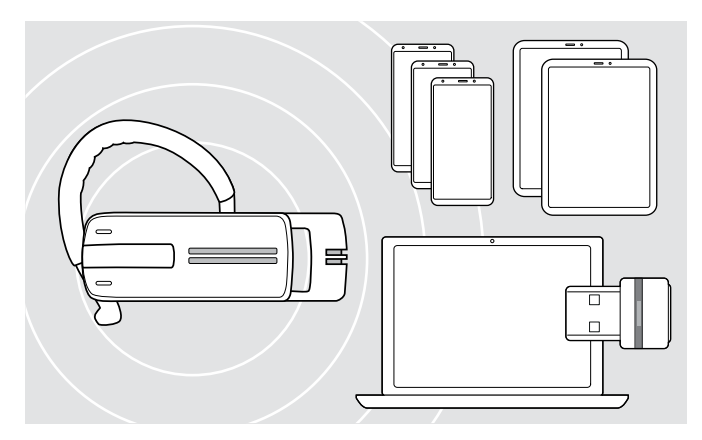

O auscultador pode guardar os perfis de ligação de até oito dispositivos com Bluetooth com os quais foi emparelhado.

Se emparelhar o auscultador com um nono dispositivo com Bluetooth, o perfil de ligação gravado do dispositivo Bluetooth menos usado será substituído. Se pretender restabelecer uma ligação com este dispositivo com Bluetooth, tem de emparelhar novamente o auscultador.

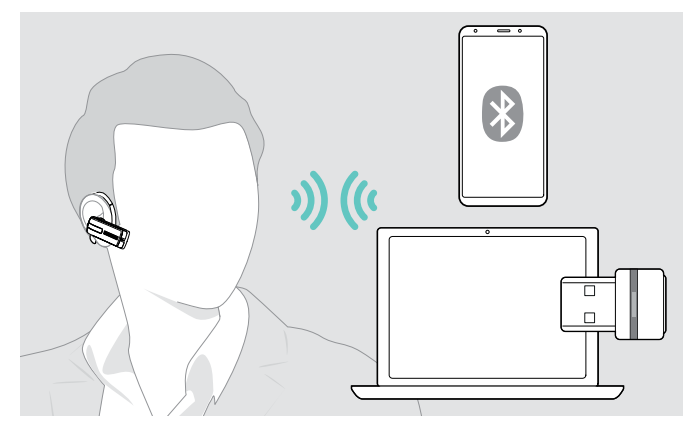

Após a ativação, o auscultador tenta ligar-se automaticamente aos dois últimos dispositivos com Bluetooth ligados.

Apenas poderá ligar um terceiro dispositivo com Bluetooth depois de ter desligado o primeiro ou segundo dispositivo com Bluetooth.

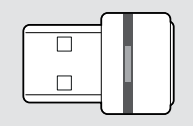

Para ligar o auscultador sem fios a um computador, utilize o dongle BTD 800.

#### Emparelhar o auscultador com um dispositivo com Bluetooth

Utilizando um telemóvel como exemplo, o capítulo seguinte descreve como emparelhar o auscultador com um dispositivo com Bluetooth. Em caso de desvio, proceda conforme descrito no manual de instruções do seu telemóvel.

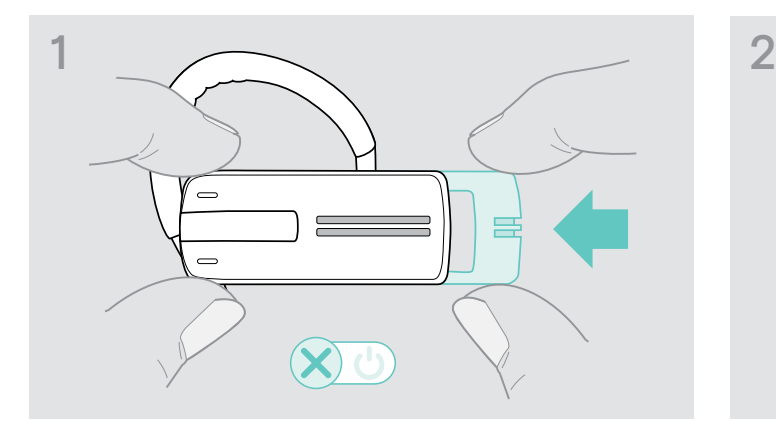

> Empurre gentilmente o deslizador para ligar/desligar na direção do auscultador.

O comando de voz «power off» (desligado) é anunciado no auscultador e o LED pisca 3 vezes na cor vermelha.

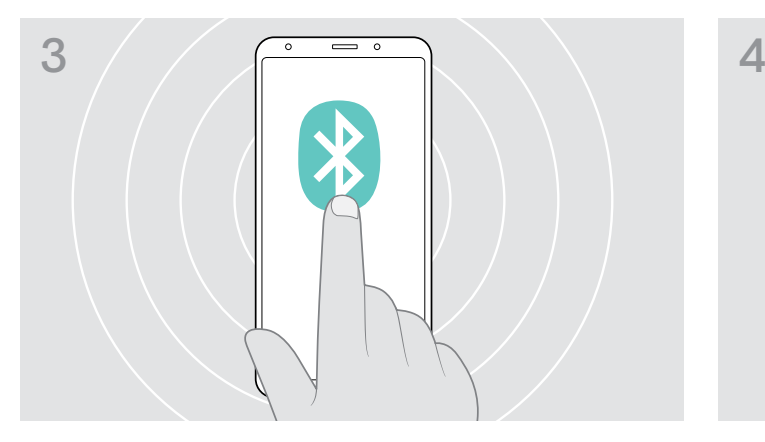

> Ative a visibilidade do Bluetooth no seu telemóvel. > > Inicie a procura por dispositivos com Bluetooth.

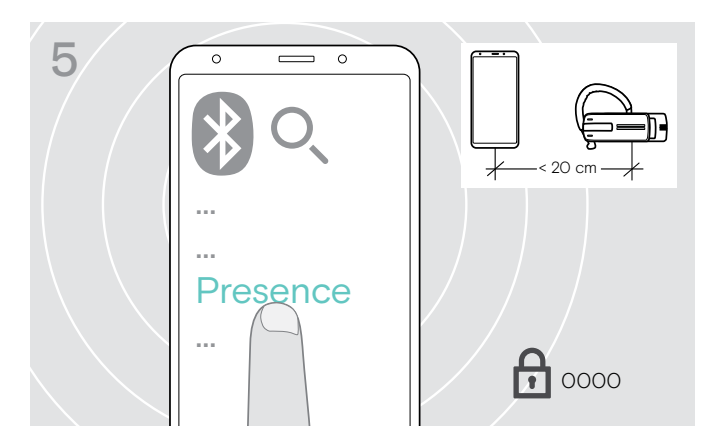

> Selecione «Presence» para estabelecer uma ligação Bluetooth com o auscultador. Se necessário, introduza o código PIN predefinido «0000».

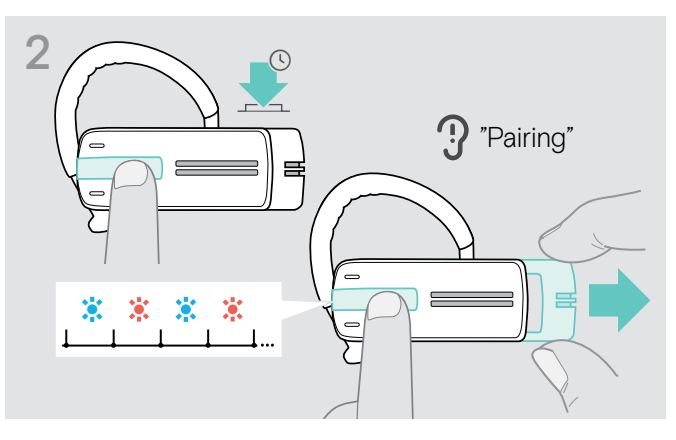

> Mantenha o botão multifunções premido e empurre gentilmente o deslizador para ligar/desligar na direção oposta à do auscultador.

O LED pisca alternadamente azul e vermelho. O auscultador encontra-se em modo de emparelhamento.

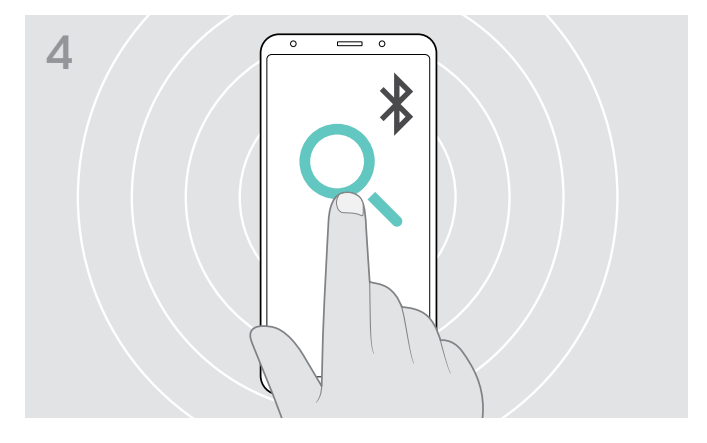

Todos os dispositivos disponíveis na proximidade do seu telemóvel serão apresentados.

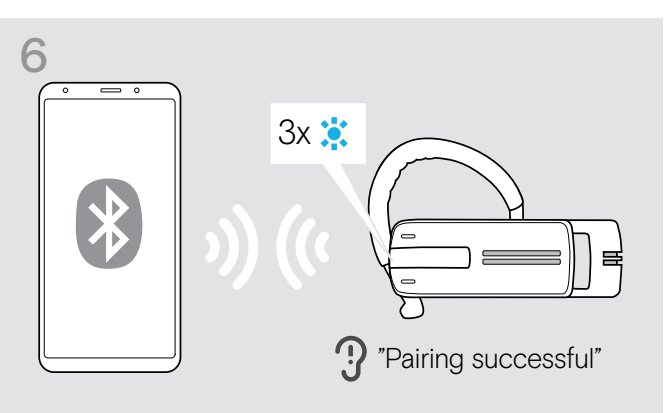

Logo que o auscultador seja emparelhado com o telemóvel, o LED desliga-se.

#### <span id="page-9-0"></span>Usar o auscultador com um computador e um dongle USB com Bluetooth

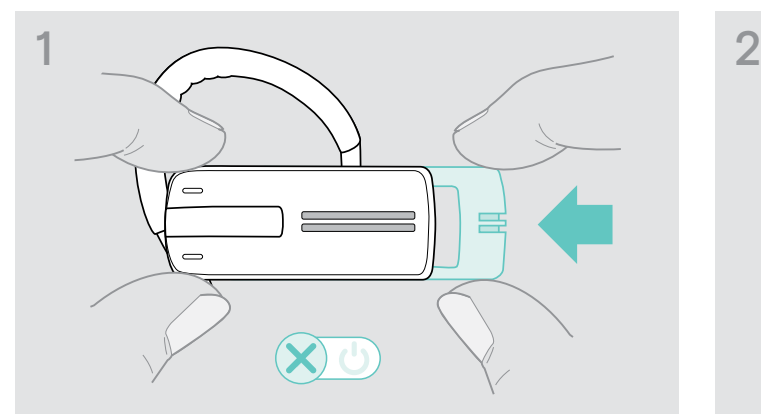

> Empurre gentilmente o deslizador para ligar/desligar na direção do auscultador.

O comando de voz «power off» (desligado) é anunciado no auscultador e o LED pisca 3 vezes na cor vermelha.

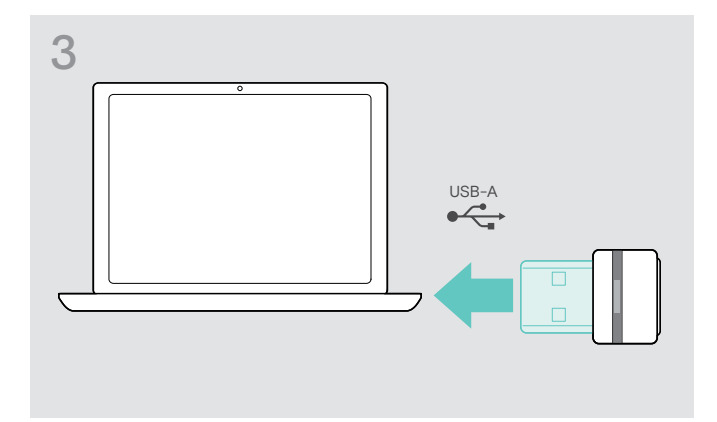

> Ligue o dongle USB com Bluetooth à porta USB do seu computador.

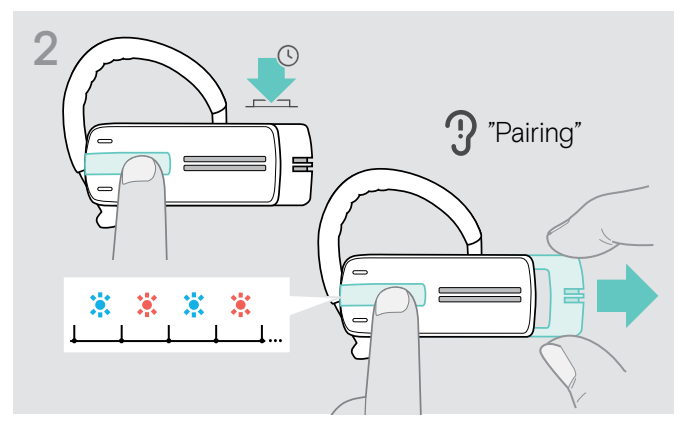

> Mantenha o botão multifunções premido e empurre gentilmente o deslizador para ligar/desligar na direção oposta à do auscultador.

O LED pisca alternadamente azul e vermelho. O auscultador encontra-se em modo de emparelhamento.

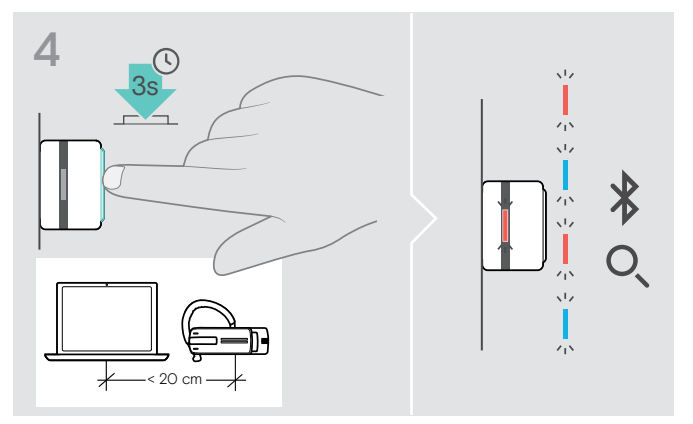

> Prima e mantenha premido o botão do dongle durante 3 segundos para entrar no modo de emparelhamento. O LED pisca alternadamente azul e vermelho.

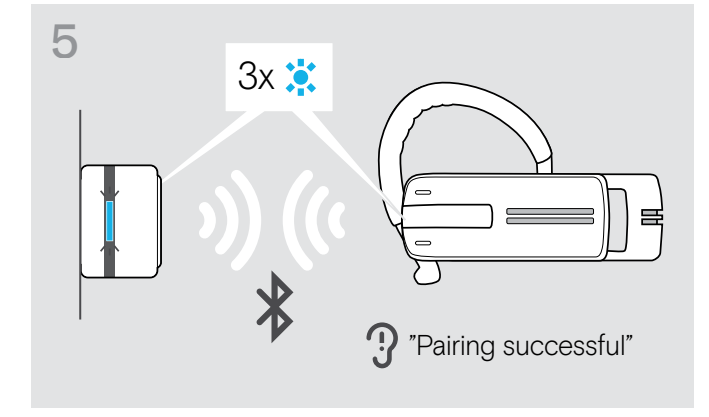

Assim que os dispositivos com Bluetooth estiverem emparelhados, o LED pisca 3 vezes azul e depois a luz mantém-se acesa com uma cor azul fraco constante.

# <span id="page-10-1"></span><span id="page-10-0"></span>Instalar o software EPOS Connect

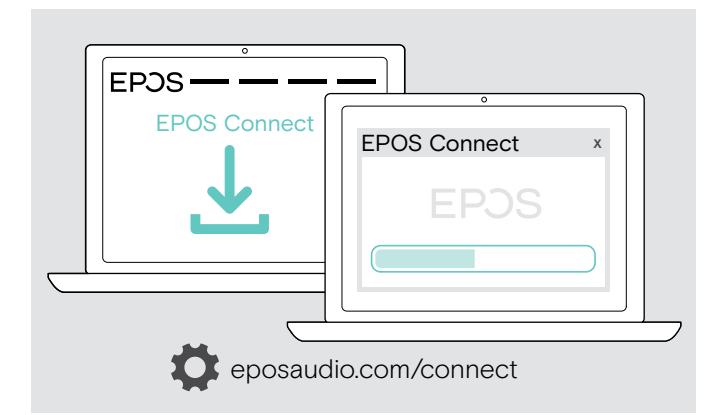

O software gratuito EPOS Connect permite-lhe configurar e atualizar o seu auricular e oferece definições adicionais.

- > Descarregue o software em eposaudio.com/connect.
- > Instale o software. Necessita de direitos de administrador no seu computador, se necessário, contacte o seu departamento de TI.

Para fazer chamadas através do computador:

> Instale um softphone (software VoIP) ou peça ajuda ao seu admin.

# Alterar as definições de Áudio para o auscultador – Microsoft® Windows

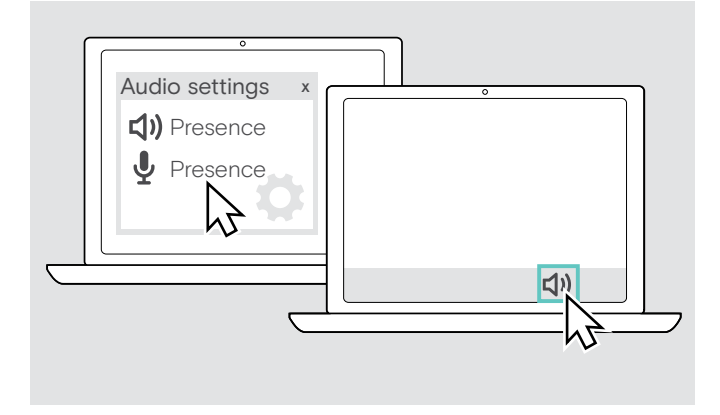

O Windows normalmente altera automaticamente as definições de Áudio se ligar um novo auscultador.

Se o auscultador estiver ligado, mas não ouvir som:

- > Clique com o botão direito no ícone de Áudio.
- > Na saída, selecione Presence como altifalante.
- > Na entrada, selecione Presence como microfone.

# <span id="page-11-0"></span>Usar o auscultador

# <span id="page-11-1"></span>Ajustar individualmente o auscultador e usá-lo

Para um conforto de utilização otimizado e individual, o auscultador pode ser usado no seu ouvido esquerdo ou direito de três formas diferentes: com o gancho de orelha, adaptador de orelha ou uma combinação de ambos.

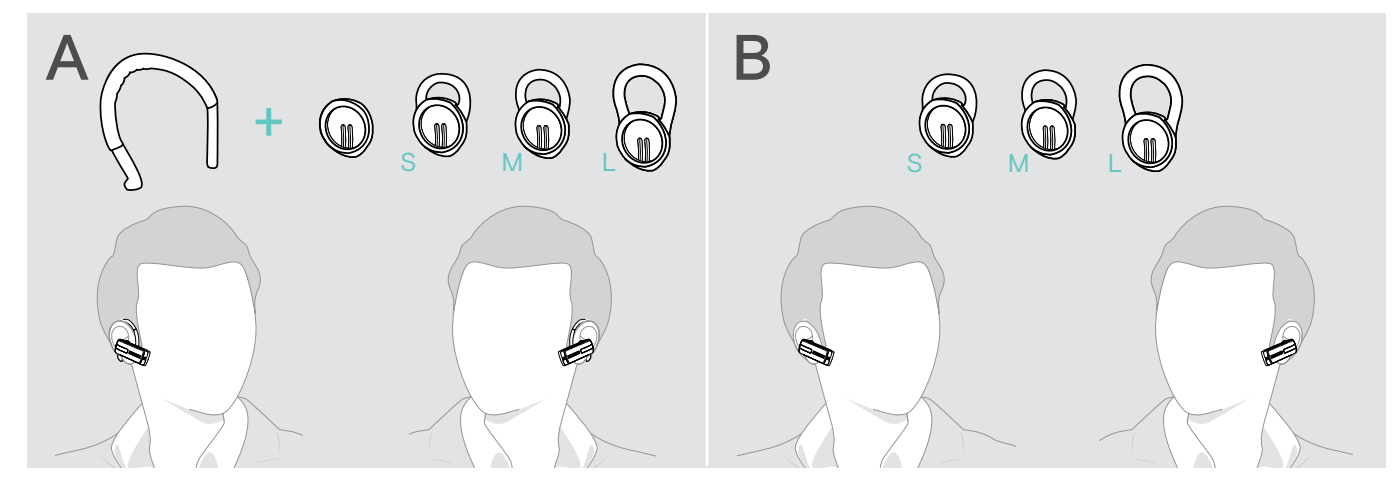

Usar o auscultador com o adaptador de orelha

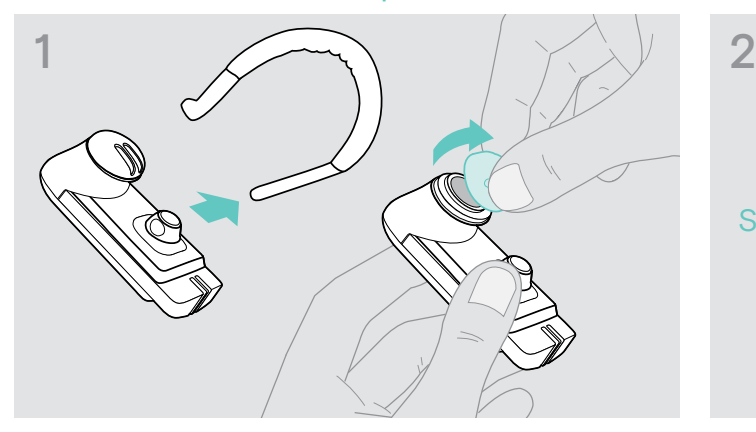

> Retire o gancho de orelha e o adaptador de orelha sem laço (pré-montado) ou o adaptador de orelha com laço a partir do auscultador.

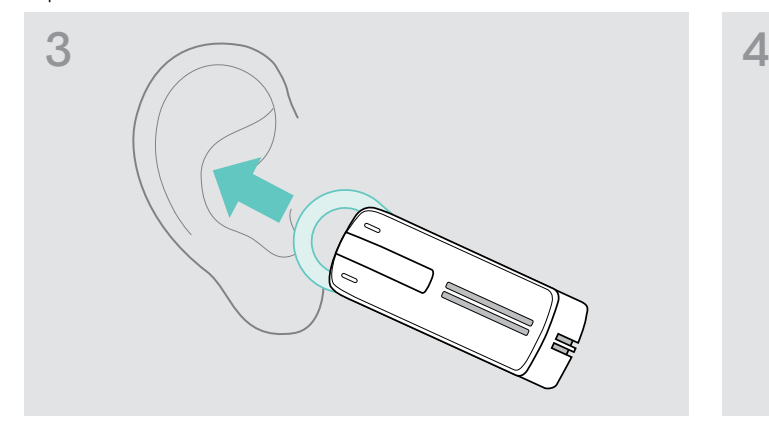

> Coloque o auscultador na sua orelha e insira o laço do adaptador de orelha.

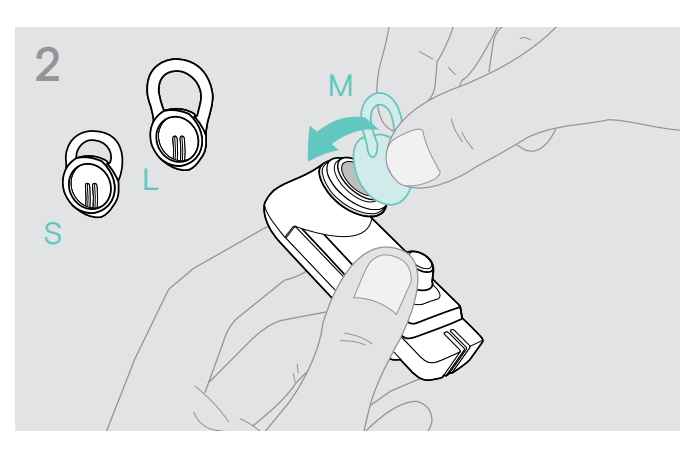

> Fixe o adaptador de orelha selecionado com laço ao auscultador.

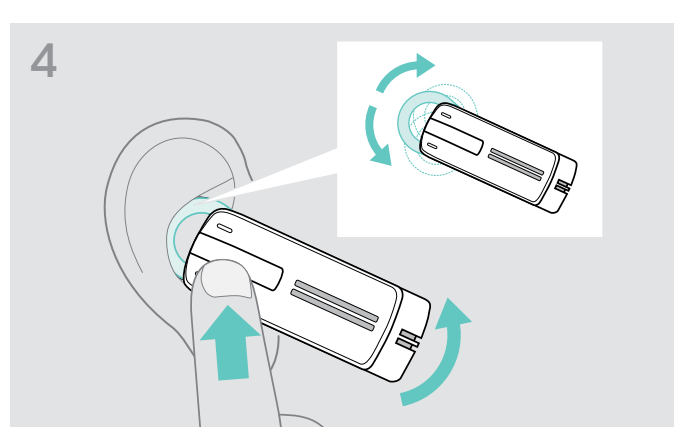

> Ajuste o ângulo do laço para que o auscultador se ajuste de forma confortável e segura à sua orelha.

#### Usar o auscultador com o gancho de orelha

Pode combinar o gancho de orelha com o adaptador de orelha sem laço. Se dessa forma o auscultador não se ajustar devidamente, use um dos adaptadores de orelha com laço.

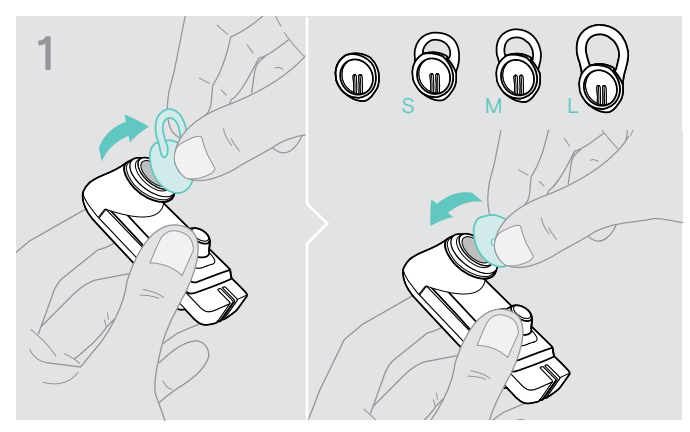

> Retire o adaptador de orelha com laço se for necessário e fixe o adaptador de orelha sem laço, seja qual for aquele que mais conforto lhe der.

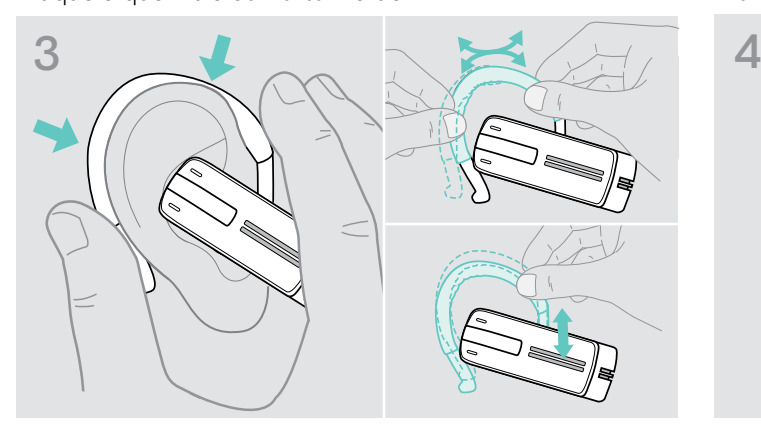

> Coloque o auscultador na sua orelha e guie o gancho por detrás da sua orelha. Se o auscultador não se ajustar na perfeição, dobre ligeiramente o gancho de orelha.

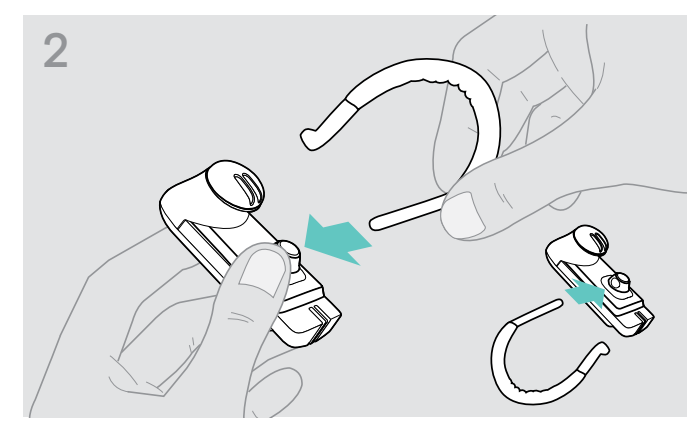

> Fixe o gancho de orelha ao auscultador. Se desejar alterar a orelha para usar o auscultador, fixe o gancho de orelha na direção oposta.

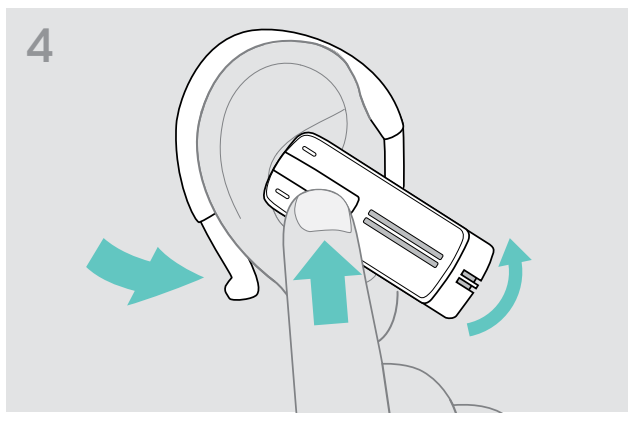

> Posicione o auscultador para que se ajuste confortavelmente.

#### Usar o auscultador com o aro para cabeça opcional

O aro para cabeça da Presence encontra-se disponível como um acessório.

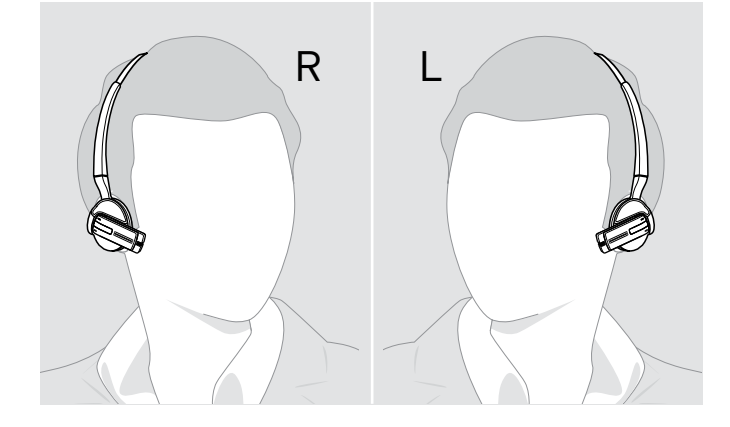

## <span id="page-13-1"></span><span id="page-13-0"></span>Ligar o auscultador e proceder à sua ligação

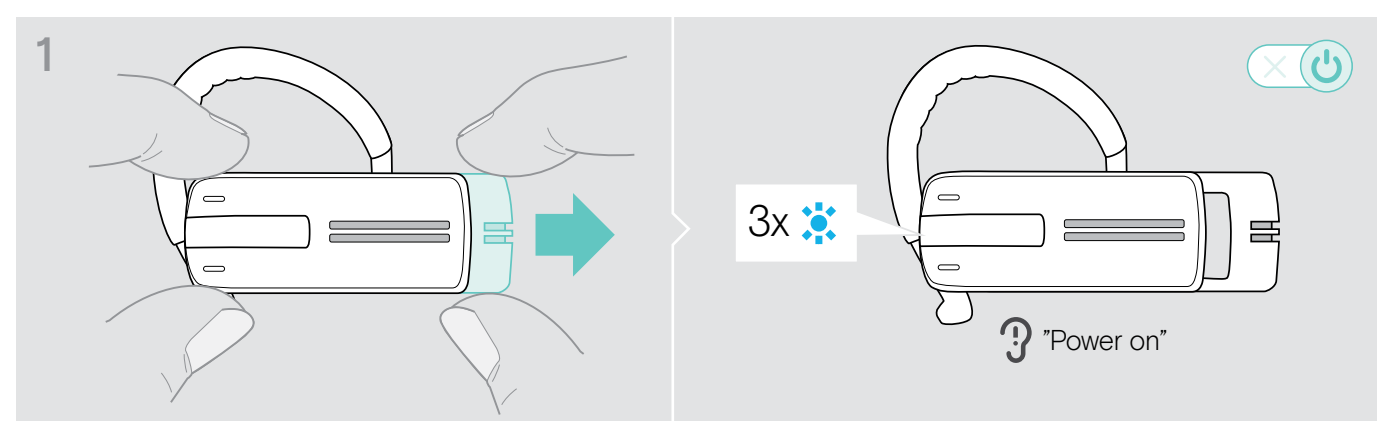

> Puxe gentilmente o deslizador para ligar/desligar na direção oposta do auscultador. O LED do auscultador pisca 3 vezes na cor azul. O comando de voz «power on» (ligar) é anunciado no auscultador.

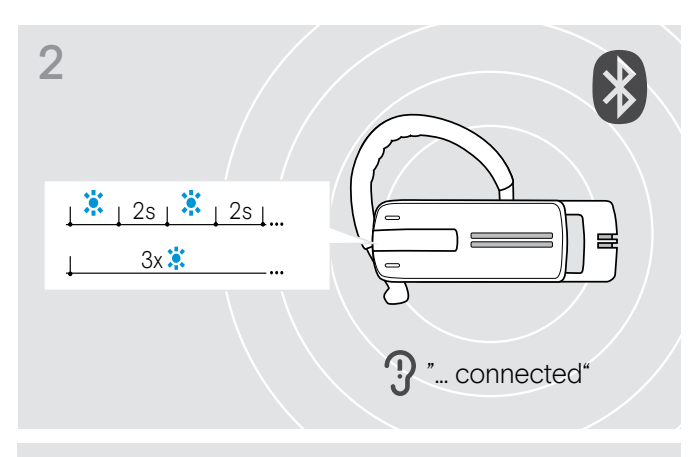

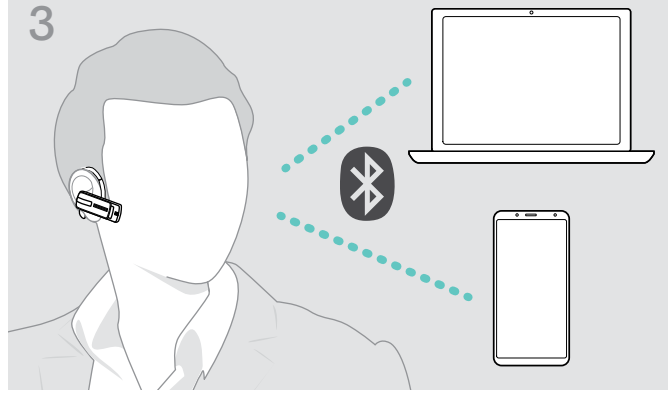

O LED pisca 3 vezes na cor azul, a cada 2 segundos, até o auscultador encontrar um dispositivo com Bluetooth emparelhado ao qual se pode ligar.

Logo que a ligação seja efetuada com êxito, um ou dois dos comandos de voz seguintes são anunciados no auscultador:

- «Phone one connected» (Telefone um ligado) para o primeiro telemóvel
- «Phone two connected» (Telefone dois ligado) para o segundo telemóvel ou
- «Dongle connected» (Dongle ligado) para o dongle com Bluetooth.

3 O auscultador apenas pode ter dois de um máximo de oito dispositivos com Bluetooth emparelhados em simultâneo.

Após a ativação, o auscultador tenta ligar-se automaticamente aos dois últimos dispositivos com Bluetooth ligados.

## <span id="page-14-0"></span>Desligar o auscultador

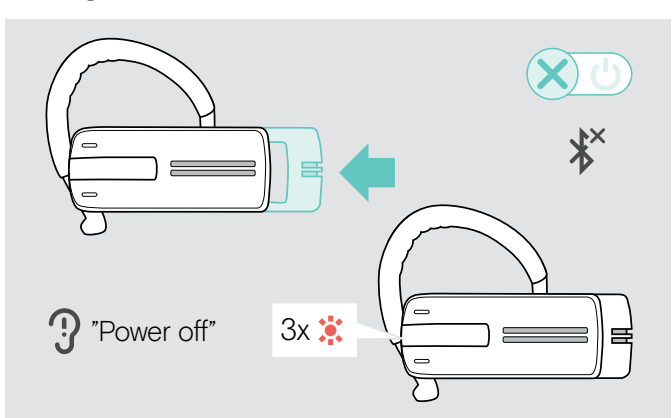

> Empurre gentilmente o deslizador para ligar/desligar na direção do auscultador. O comando de voz «power off» (desligado) é anunciado

no auscultador e o LED pisca 3 vezes na cor vermelha. O auscultador termina a chamada e desliga-se.

Todas as definições de volume são guardadas automaticamente quando o auscultador é desligado.

## Obter informação sobre o tempo de conversação restante

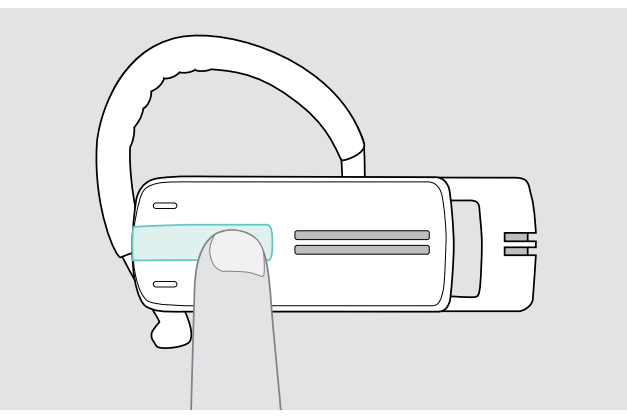

Pode obter informações sobre a duração restante do tempo de conversação em qualquer altura, exceto quando está a efetuar/receber uma chamada ou a ouvir multimédia:

> Prima o botão multifunções.

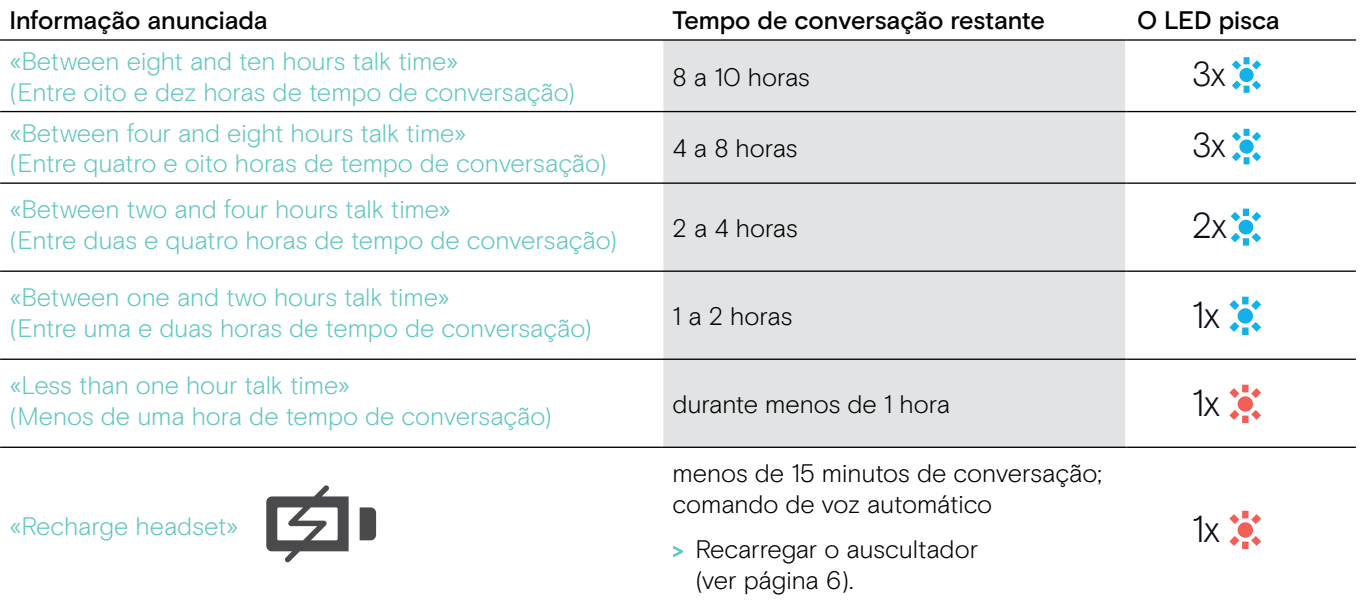

## <span id="page-15-2"></span><span id="page-15-0"></span>Alterar o volume

## **ATENCÃO**

#### Danos auditivos devido a volumes altos!

Ouvir com níveis de volume altos durante longos períodos de tempo pode causar danos auditivos permanentes.

- > Defina o volume para um nível baixo antes de colocar o auscultador.
- > Não se exponha de forma contínua a volumes altos.

#### <span id="page-15-1"></span>Mudar a atribuição dos sinais +/– dos botões de Volume

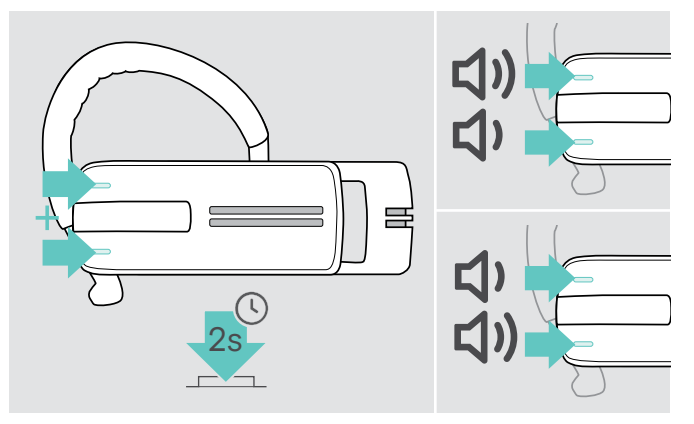

#### Alterar o volume

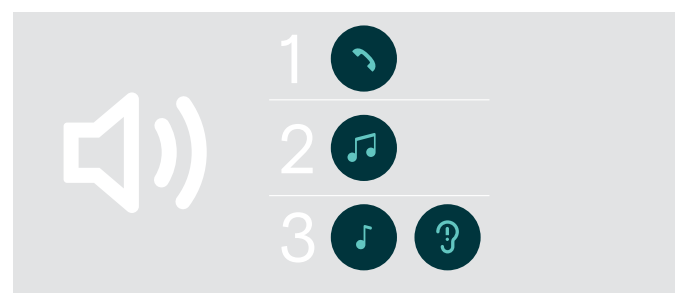

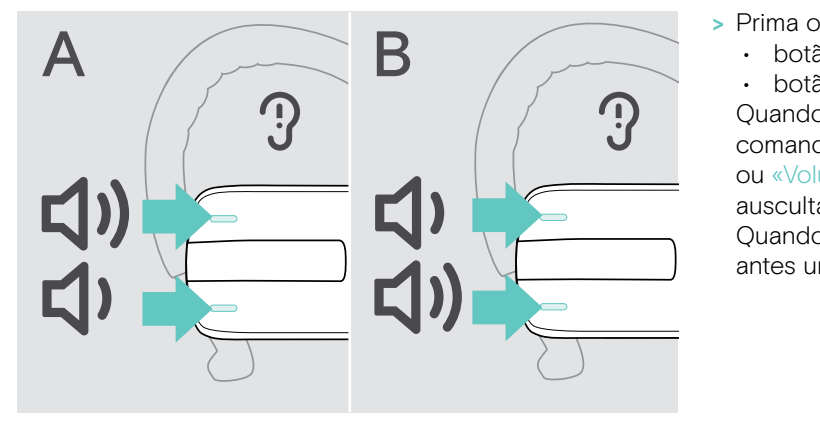

Pode trocar a atribuição dos sinais +/– relativos aos botões de Volume se, por exemplo, desejar usar o auscultador no outro ouvido (ver pág. [11](#page-11-1)).

> Mantenha os botões de Volume premidos durante 2 segundos para trocar a atribuição dos sinais +/- dos botões.

O comando de voz «swap volume keys» (trocar teclas de volume) é anunciado no auscultador.

Pode ajustar três definições de volume independentes para o auscultador:

- 1. volume do altifalante:
- pode ser ajustado durante uma chamada ativa, 2. volume de áudio:
- pode ser ajustado durante a reprodução de multimédia,
- 3. volume para o toque, os bipes e os comandos de voz: pode ser ajustado no modo inativo (nenhuma chamada ativa ou reprodução de multimédia)
- - botão + do volume para aumentar o volume.
	- botão do volume para reduzir o volume.

Quando chegar ao volume mínimo ou máximo, o comando de voz «Volume min» (Volume mínimo) ou «Volume max» (Volume máximo) é anunciado no auscultador.

Quando os comandos de voz estão desativados, ouve antes um bipe no auscultador.

# <span id="page-16-0"></span>Silenciar o microfone do auscultador

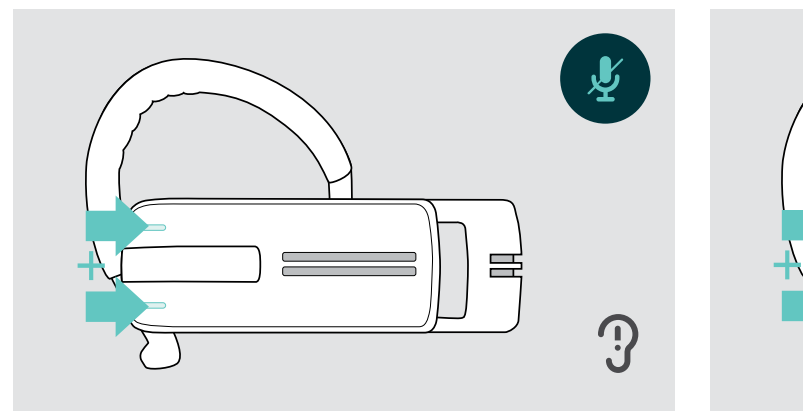

> Prima o botão de Volume + e –. O comando de voz «Mute on» (Modo de silêncio ativo) é anunciado.

## <span id="page-16-1"></span>Ativar/desativar comandos de voz

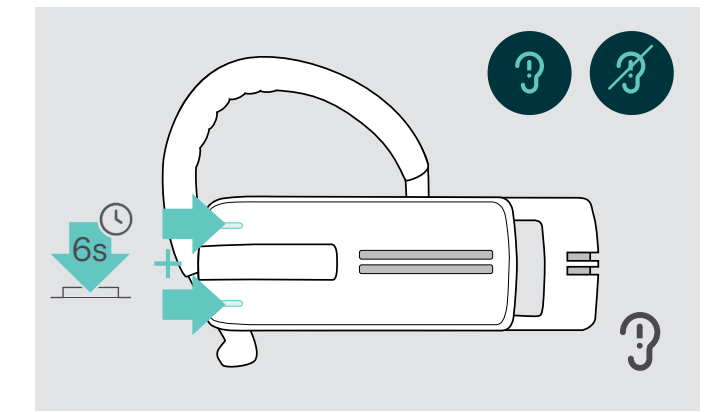

#### Silenciar o microfone **Ativar o som do microfone** Ativar o som do microfone

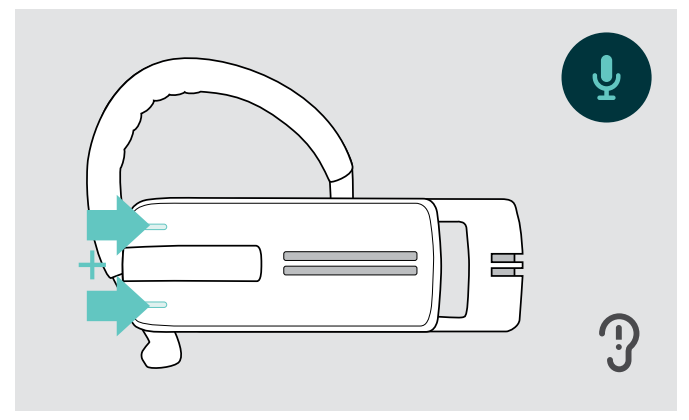

> Prima o botão de Volume + e –. O comando de voz «Mute off» (Modo de silêncio inativo) é anunciado.

No modo inativo (nenhuma chamada ativa ou reprodução de multimédia):

> Prima e mantenha premidos ambos os botões de volume.

Os comandos de voz estão agora ativados/desativados e o comando de voz «Voice on» (Comando de voz ativo) ou «Voice off» (Comando de voz inativo) é anunciado no auscultador.

## <span id="page-17-0"></span>Guardar e transportar o auscultador

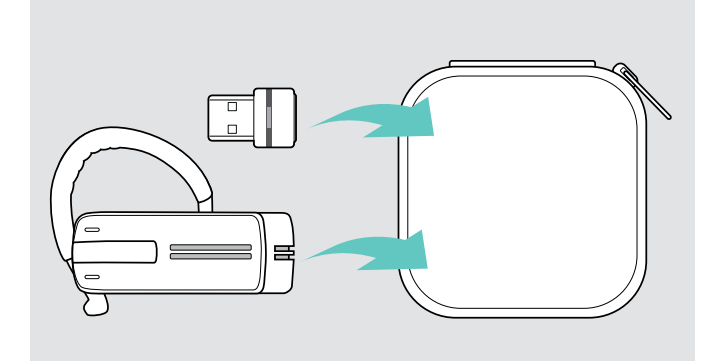

Para evitar iscos no auscultador:

- > Guarde o auscultador no estojo quando não estiver em utilização ou durante o transporte.
- > Mantenha-o num local limpo e seco.

Se não utilizar o auscultador por períodos de tempo prolongados:

> Carregue a bateria recarregável incorporada a cada 3 meses durante cerca de 1 hora.

## Se se encontrar fora do alcance da transmissão do Bluetooth

É apenas possível efetuar uma chamada dentro do alcance da transmissão do Bluetooth do telemóvel/dispositivo com Bluetooth. O alcance de transmissão depende largamente das condições ambientais, tais como a espessura das paredes, a composição das paredes, etc. Com uma linha de vista livre, o alcance de transmissão da maioria dos telemóveis e dos dispositivos com Bluetooth é de até 25 metros.

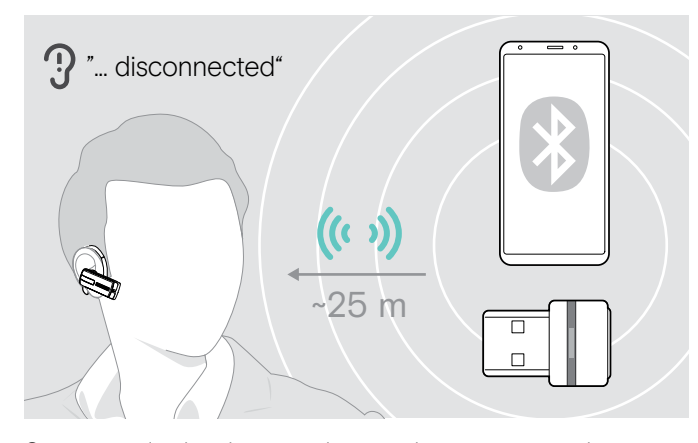

Se o auscultador deixar o alcance de transmissão do dispositivo com Bluetooth ligado durante uma chamada, é anunciado um dos seguintes comandos de voz no auscultador:

- «Phone one disconnected» para o primeiro telemóvel
- «Phone two disconnected» para o segundo telemóvel ou
- «Dongle disconnected» para o dongle com Bluetooth.

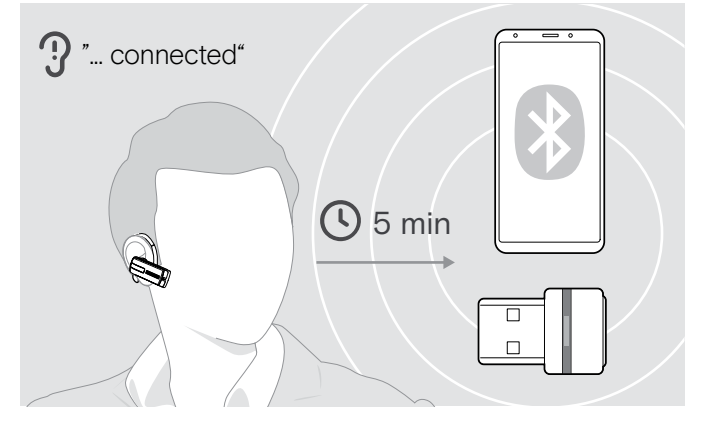

Se voltar a entrar na zona de alcance de transmissão do Bluetooth no espaço de 5 minutos, a ligação é restabelecida e o comando de voz «Phone one connected», «Phone two connected» ou «Dongle connected» é anunciado no auscultador.

Se passar mais de 5 minutos fora da zona de alcance de transmissão do Bluetooth, a ligação desliga-se por completo e terá de restabelecê-la manualmente.

# <span id="page-18-0"></span>Efetuar chamadas usando o auscultador

# Efetuar uma chamada

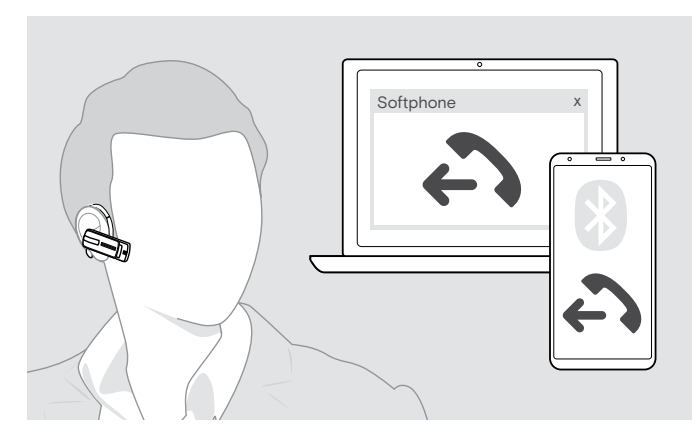

# Aceitar/rejeitar/terminar uma chamada

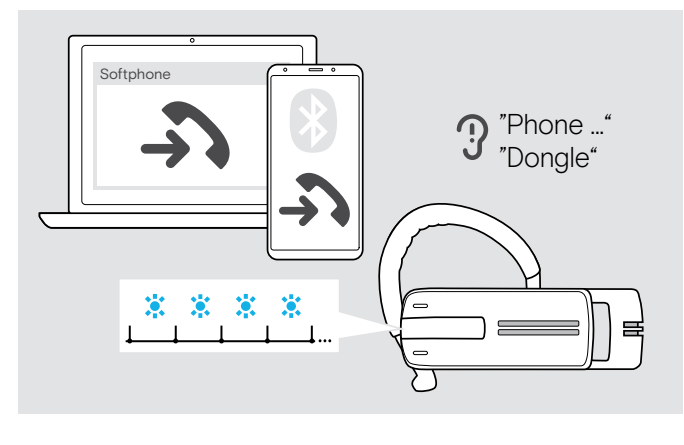

> Marque o número pretendido no seu telemóvel. Ouvirá um bipe no auscultador.

Se o seu telemóvel não transferir a chamada automaticamente para o auscultador:

> Prima o botão multifunções uma vez para transferir a chamada do telemóvel para o auscultador. Alternativamente, prima um botão no seu telemóvel (ver o manual de instruções do seu telemóvel).

Ao receber uma chamada, o auscultador anuncia qual dos dispositivos com Bluetooth está a tocar:

- telemóveis ligados: «Phone one» (Telefone um) ou «Phone two» (Telefone dois) ou
- Dongles com Bluetooth ligados ao computador: «Dongle»

Ouvirá então um som de toque no auscultador e o LED começa a piscar na cor azul. Se o nível da bateria do auscultador for baixo, o LED pisca na cor vermelha em vez de na cor azul.

Se receber uma chamada e o seu auscultador estiver desligado, basta voltar a ligar o auscultador para aceitar a chamada.

Se receber e atender uma chamada, a reprodução de conteúdo multimédia é parada e recomeça depois da chamada (caso o leitor de multimédia suporte esta funcionalidade).

Quando os comandos de voz estão desativados, ouve um bipe no auscultador. ( † )

- Aceita uma chamada Rejeita uma chamada «Call rejected»  $\overline{\phantom{0}}$ Coloca uma chamada ativa em – espera (pausa) Termina uma chamada «Call ended»
- > Prima o botão multifunções:

# <span id="page-19-0"></span>Transferir a chamada para o/do auscultador

Logo que seja estabelecida uma ligação, pode transferir a chamada para o/do auscultador.

> Prima o botão multifunções:

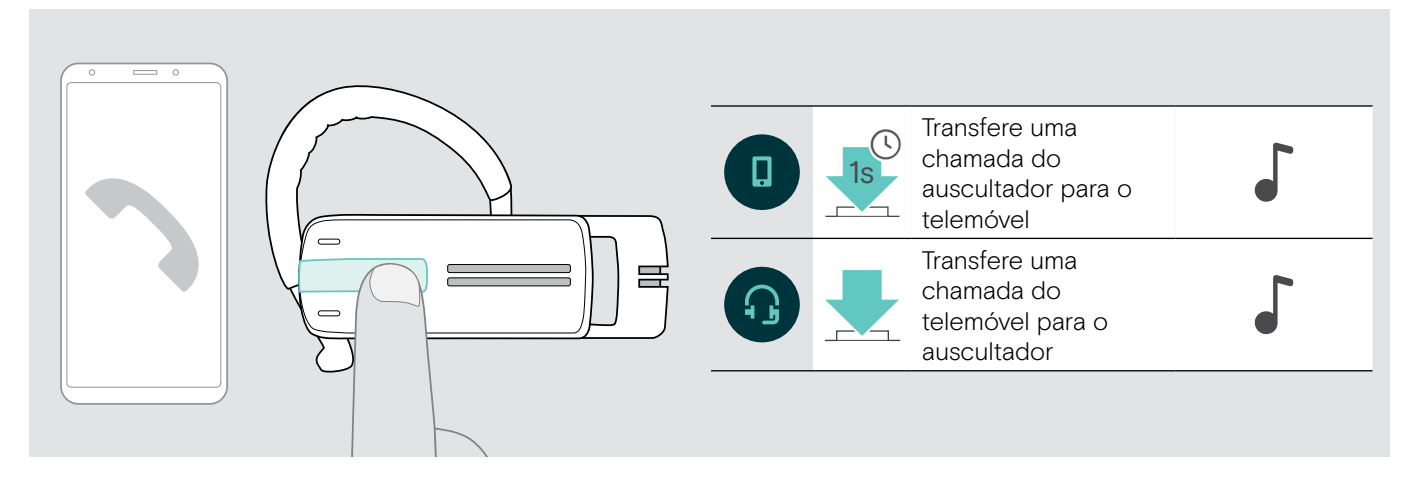

# Remarcação

A função de remarcação é apenas suportada pelos dispositivos com Bluetooth com «perfil de mãos livres» (HFP).

> Prima o botão multifunções:

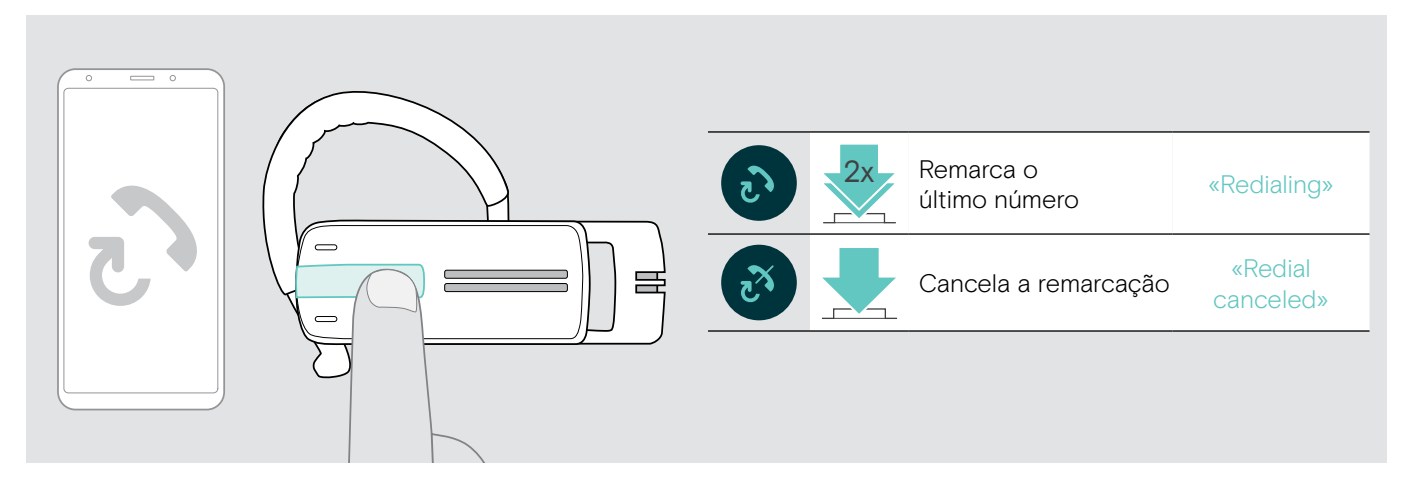

## Marcação por voz para computador ou assistente de voz para telemóvel

A função de marcação por voz é apenas suportada pelos dispositivos com Bluetooth com «perfil de mãos livres» (HFP). Os comandos de voz e funções dependem do dispositivo com Bluetooth ou na aplicação. Em vez de marcação por voz, o assistente de voz pode ser ativado no seu telemóvel, com a pré-condição de que o auscultador se encontra APENAS ligado a um telemóvel.

> Prima o botão multifunções:

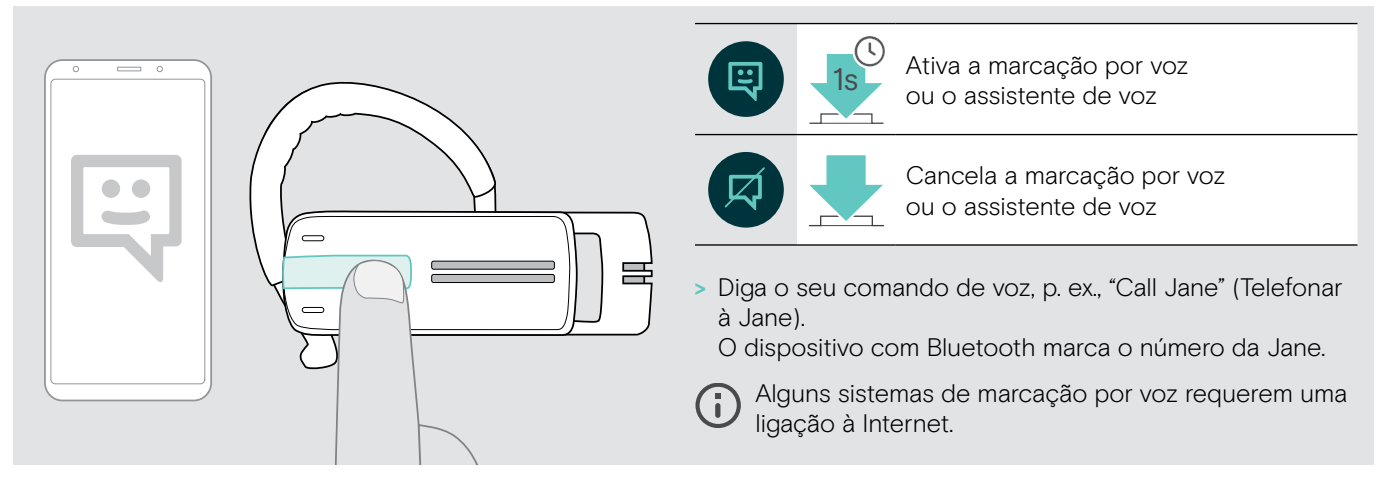

# <span id="page-20-0"></span>Gerir várias chamadas

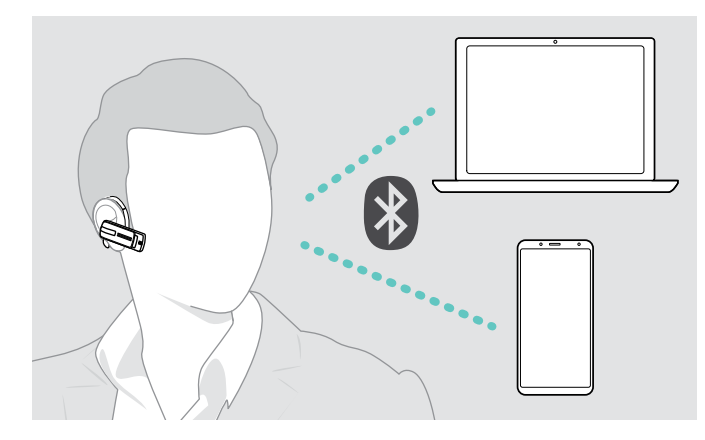

Se receber uma chamada durante uma chamada ativa:

> Prima o botão multifunções:

Pode utilizar o auscultador em simultâneo com dois dispositivos com Bluetooth já ligados (ver pág. [7](#page-7-1)).

#### Gerir duas chamadas

Pode gerir duas chamadas:

- a partir de dois dispositivos com Bluetooth diferentes ou
- a partir de um dispositivo com Bluetooth.

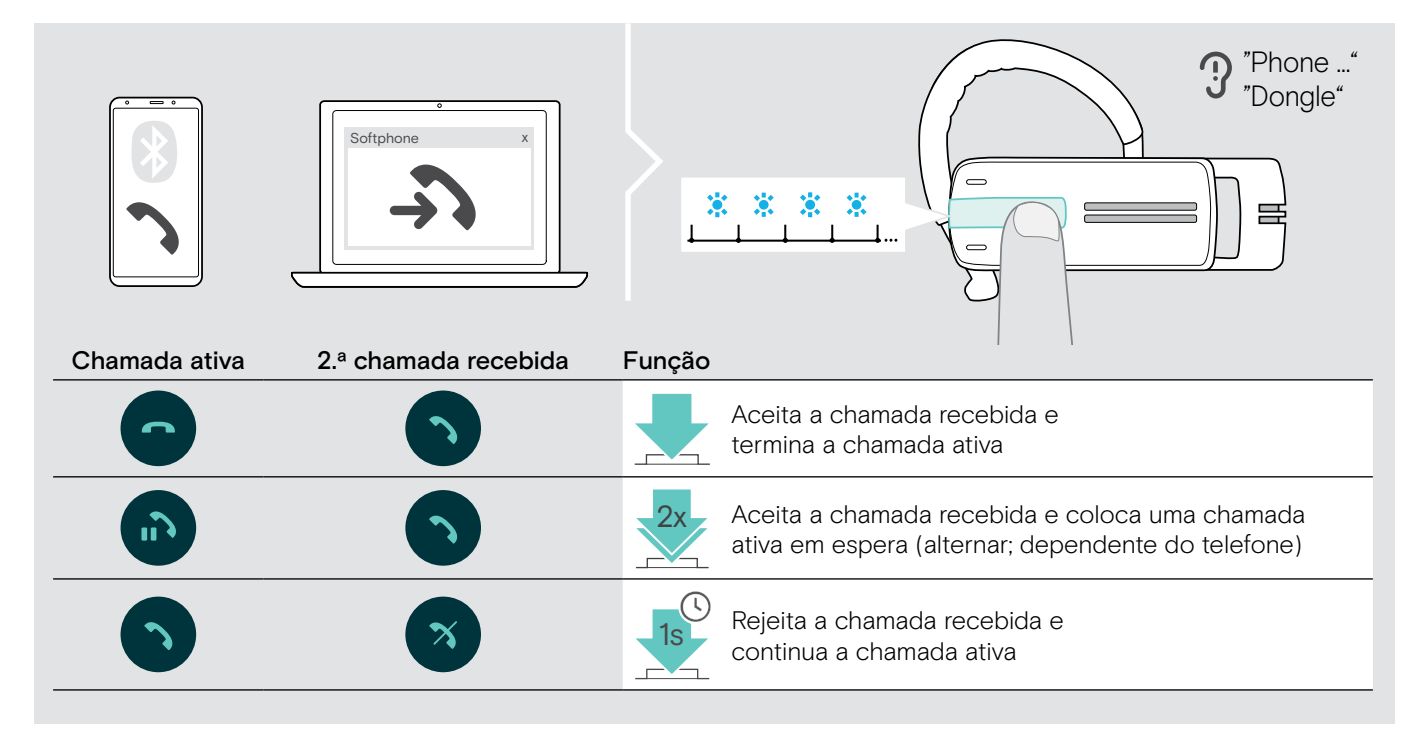

Se coloca uma chamada ativa em espera (alternar):

> Prima o botão multifunções:

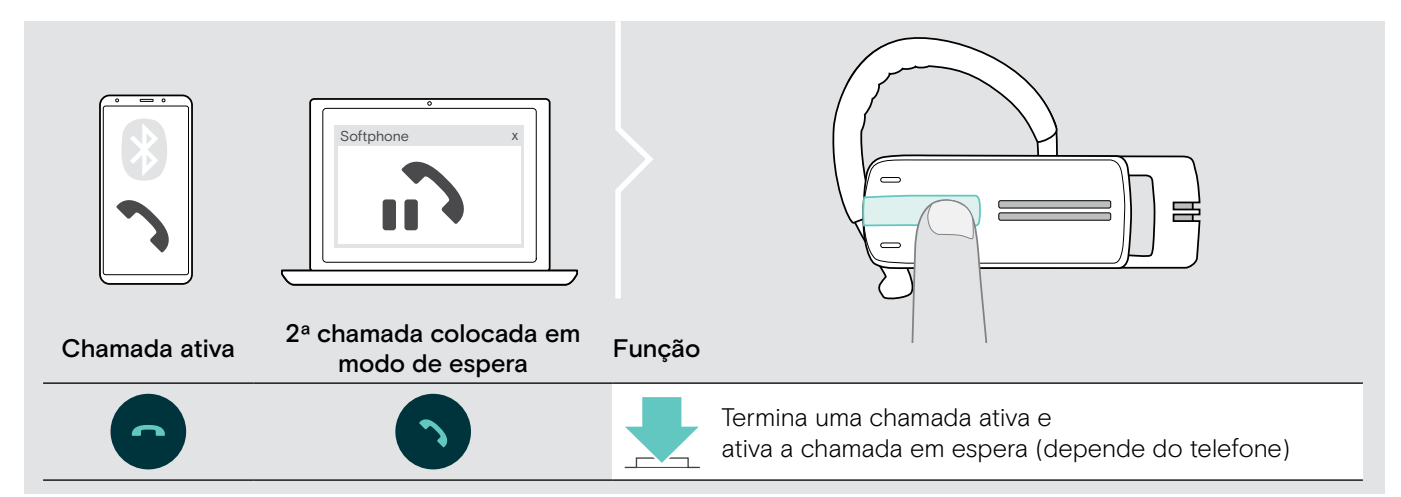

# <span id="page-21-0"></span>Manter os produtos e atualizar o firmware

#### **ATENÇÃO**

#### Os líquidos podem danificar a parte eletrónica dos produtos!

Os líquidos que penetrem na caixa do dispositivo podem causar um curto-circuito e danificar a parte eletrónica.

- > Mantenha todos os líquidos longe do produto.
- > Não use produtos de limpeza ou solventes.

## Limpar os produtos

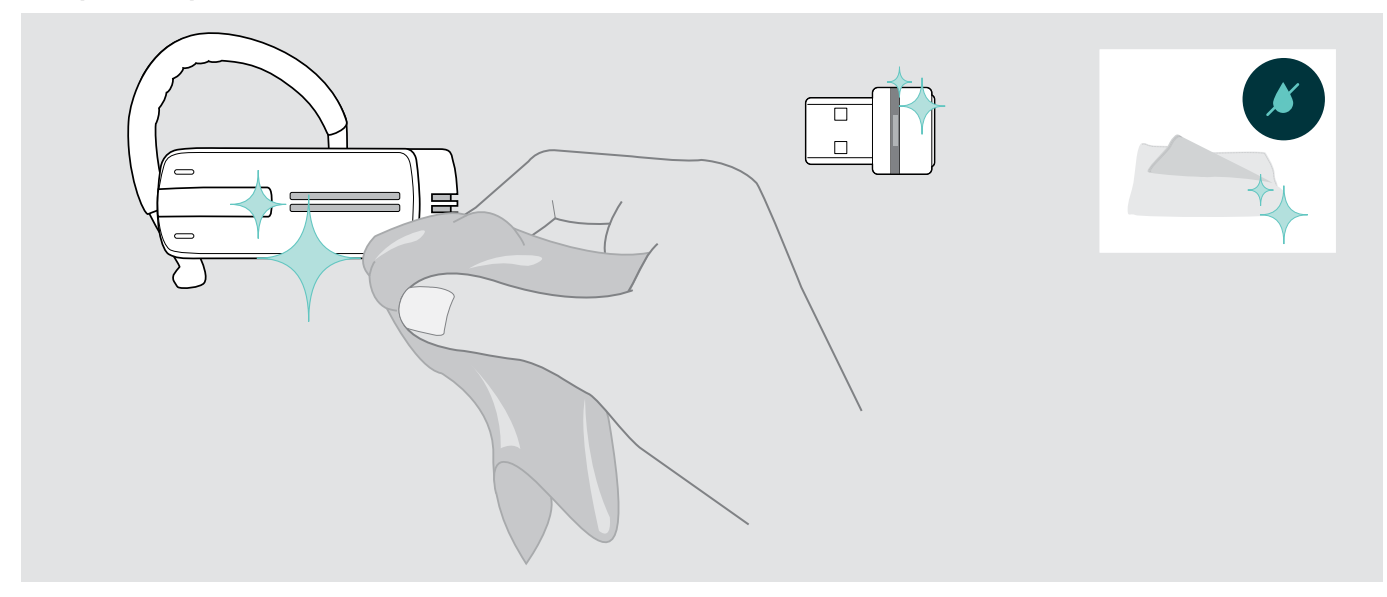

> Use apenas um pano seco para limpar o produto.

# <span id="page-22-0"></span>Atualizar o firmware dos produtos

Atualizar o firmware instalado:

> Instale o software EPOS Connect grátis (ver página [10\)](#page-10-1).

#### Atualizar o firmware do auscultador

Para atualizar o firmware, pode estar apenas um produto ligado:

> Desligue todos os restantes produtos antes de iniciar a atualização.

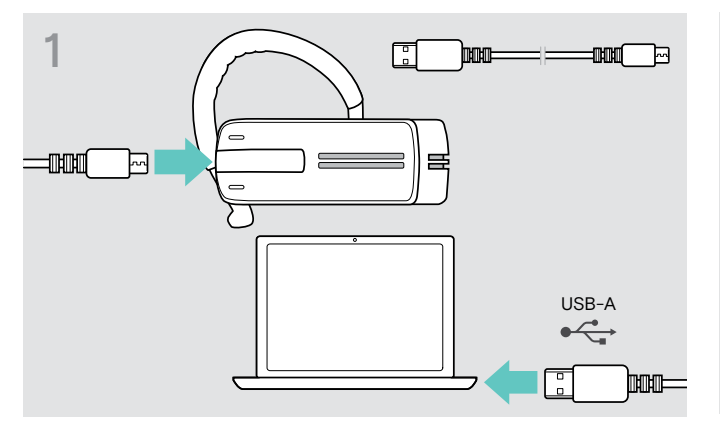

> Use um cabo USB com ficha mini USB para ligar o auscultador ao seu computador.

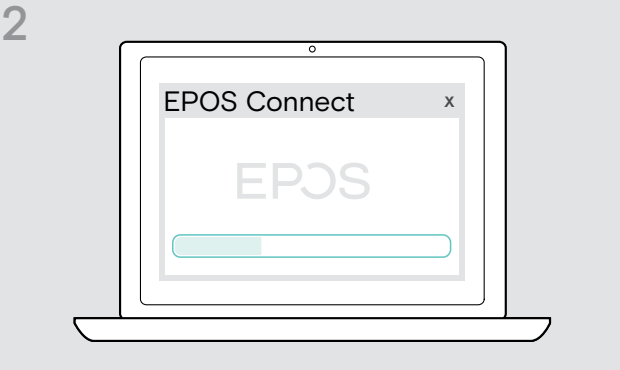

> Execute o EPOS Connect. O EPOS Connect verifica se o firmware instalado é a

versão mais recente disponível no servidor EPOS. Se necessário, atualize para a versão mais recente.

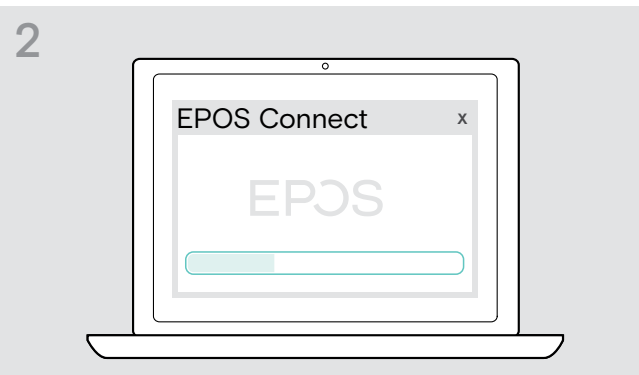

#### > Execute o EPOS Connect.

O EPOS Connect verifica se o firmware instalado é a versão mais recente disponível no servidor EPOS. Se necessário, atualize para a versão mais recente.

#### Atualizar o firmware do dongle Bluetooth

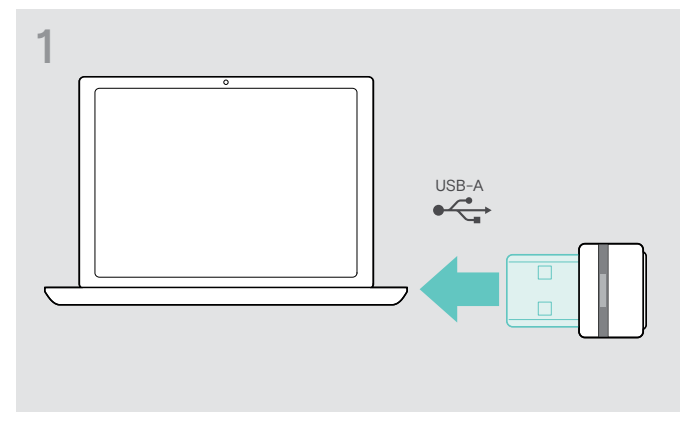

> Ligue o dongle USB com Bluetooth à porta USB do seu computador.

# <span id="page-23-0"></span>Se ocorrer um problema...

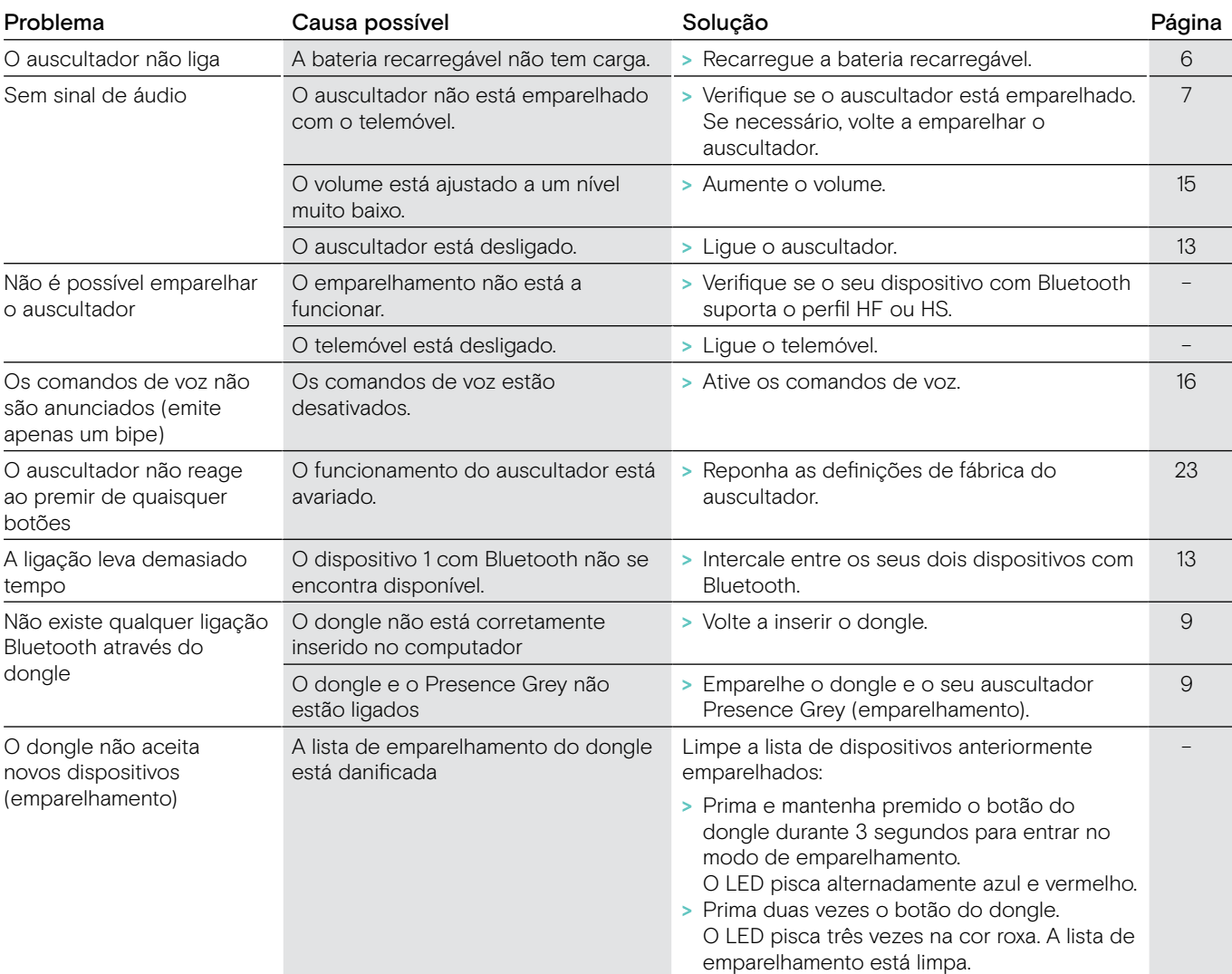

Se ocorrer um problema que não esteja listado na lista acima ou se o problema não puder ser resolvido com as soluções propostas, contacte o seu parceiro local da EPOS para obter assistência. Para encontrar um parceiro EPOS no seu país, pesquise em eposaudio.com.

#### <span id="page-23-1"></span>Repor definições de fábrica (reposição)

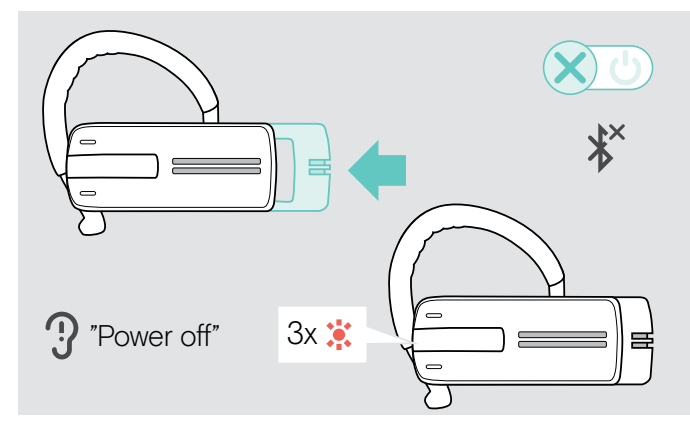

> Empurre gentilmente o deslizador para ligar/desligar na direção do auscultador.

O comando de voz «power off» (desligado) é anunciado no auscultador e o LED pisca 3 vezes na cor vermelha. O auscultador termina a chamada e desliga-se.

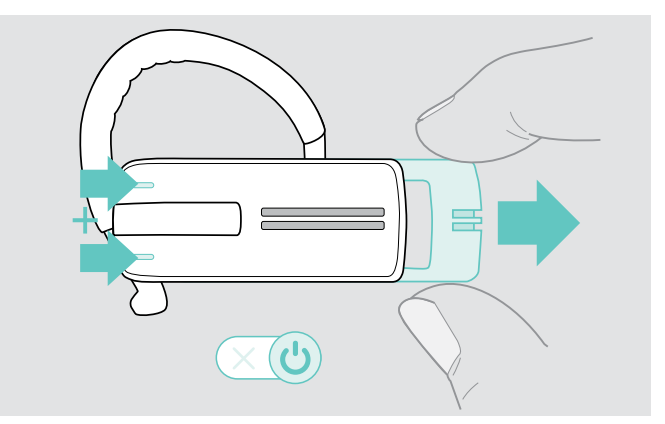

> Mantenha ambos os botões de Volume premidos e puxe gentilmente o deslizador para ligar/desligar na direção oposta à do auscultador.

O LED pisca 3 vezes na cor roxa e depois, alternativamente, na cor azul e vermelha. O auscultador tenta emparelhar-se com os dispositivos com Bluetooth (ver pág. [7](#page-7-1))

# EP<sub>OS</sub>

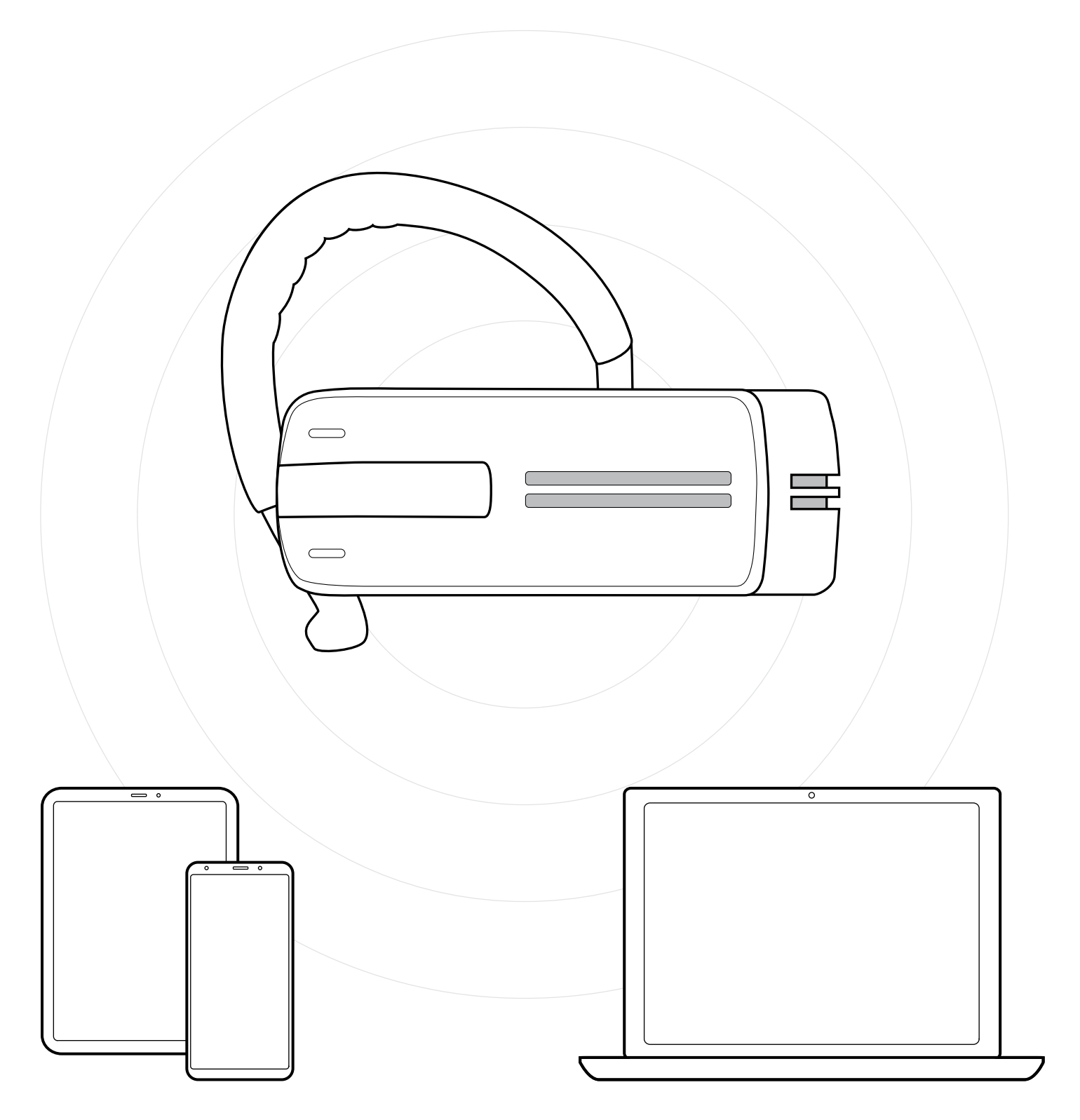

# DSEA A/S

Kongebakken 9, DK-2765 Smørum, Denmark eposaudio.com

Publ. 01/23, A03